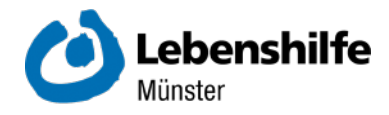

### **Einstellungen und Verbindungen für Android — leicht gemacht!**

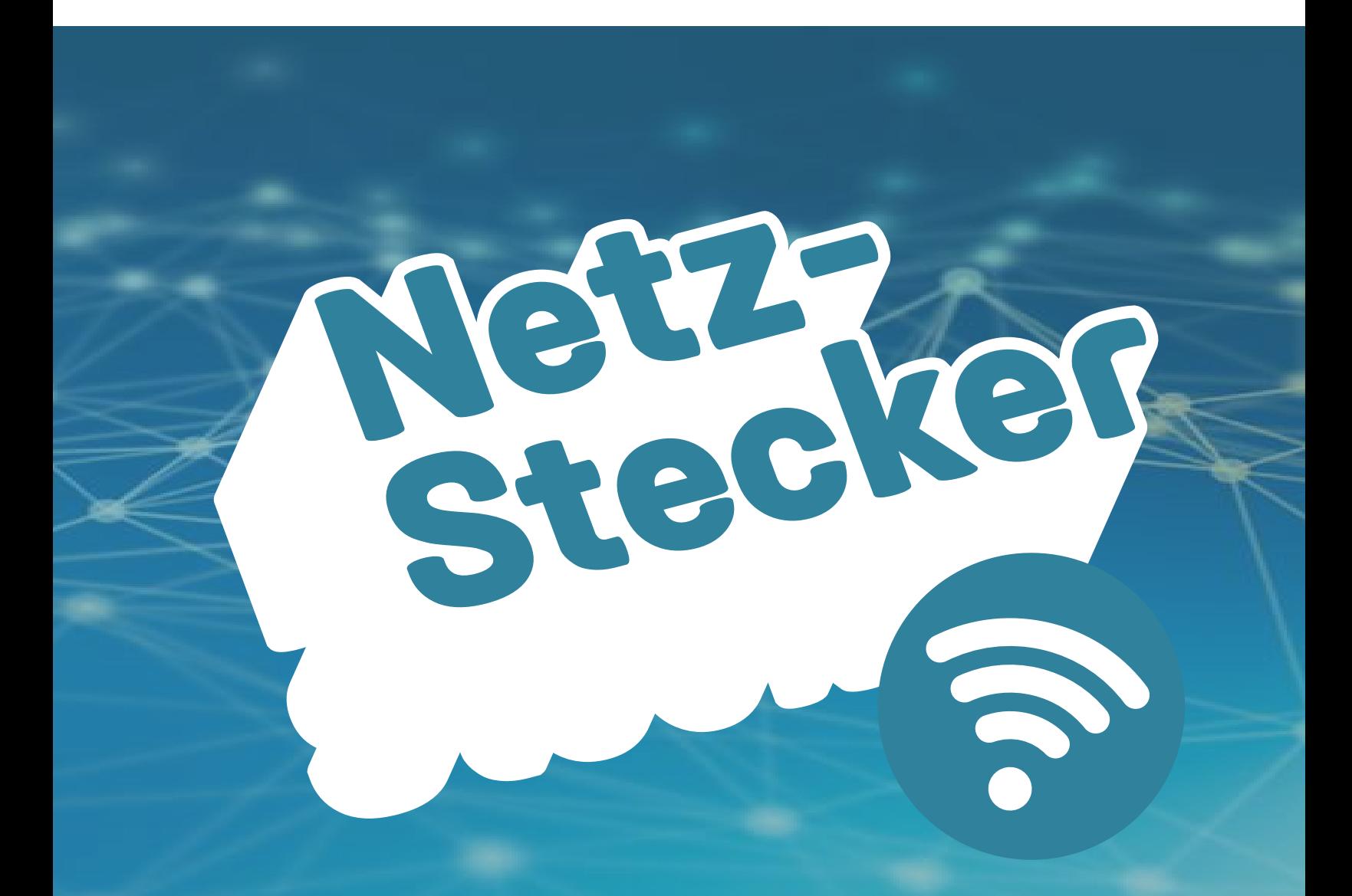

**Herausgegeben vom Büro für inklusive Medienbildung**

Zu jedem Kapitel gibt es auch ein Erklär-Video im Internet. Die Videos kannst du bei YouTube anschauen. Dazu musst du **bit.ly/verbunden** in deinen Internet-Browser eingeben. Du kannst auch den QR-Code auf dieser Seite benutzen. Einen QR-Code benutzen funktioniert so:

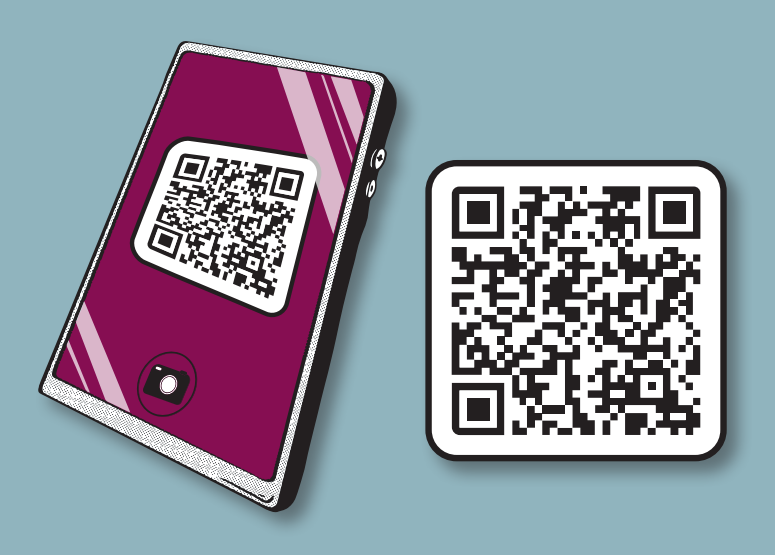

Du öffnest eine **QR-Code-App** auf deinem Smart-Phone. Die App nutzt dann die Kamera vom Smart-Phone, um den Code zu lesen. Oft kann auch die **normale Kamera-App** QR-Codes erkennen. Dann hältst du die Kamera so, dass du den QR-Code auf dem Bildschirm sehen kannst. Dann erscheint ein Feld in dem zum Beispiel steht: **In YouTube öffnen** oder **Link öffnen**. Wenn du darauf tippst, kommst du direkt zu den Videos.

### **Vorwort**

Hallo liebe Leserinnen und Leser,

dies hier ist ein NetzStecker-Heft vom **Büro für inklusive Medienbildung**. Das Büro ist ein Aktion-Mensch-Projekt von der Lebenshilfe Münster.

Wir möchten, dass mehr Menschen das Smart-Phone und das Internet gut und sicher nutzen können.

Das Thema von diesem Heft ist: **in Verbindung bleiben**.

In dem Heft erklären wir, welche Verbindungen und Schnell-Einstellungen es beim Smart-Phone gibt. Von **B wie Bluetooth** bis **W wie WLAN**.

Viel Spaß beim Lesen! Lisa, Johannes und David

## **Inhalt**

- **Einfach verbunden Einleitung 4**
- **Wischen, tippen, drücken** Kurz erklärt. **6**
- **Die Schnell-Einstellungen** Was ist das? **8**
- **Was ist ein Netzwerk? 10**
- **Wie funktioniert das Internet? 12**

#### **WLAN 14**

Wie funktioniert WLAN? WLAN einschalten und ausschalten.

#### **Mobile Daten** Was sind mobile Daten? **18**

Was sind Edge, 3G, 4G und 5G? Wie kann man mobile Daten sparen?

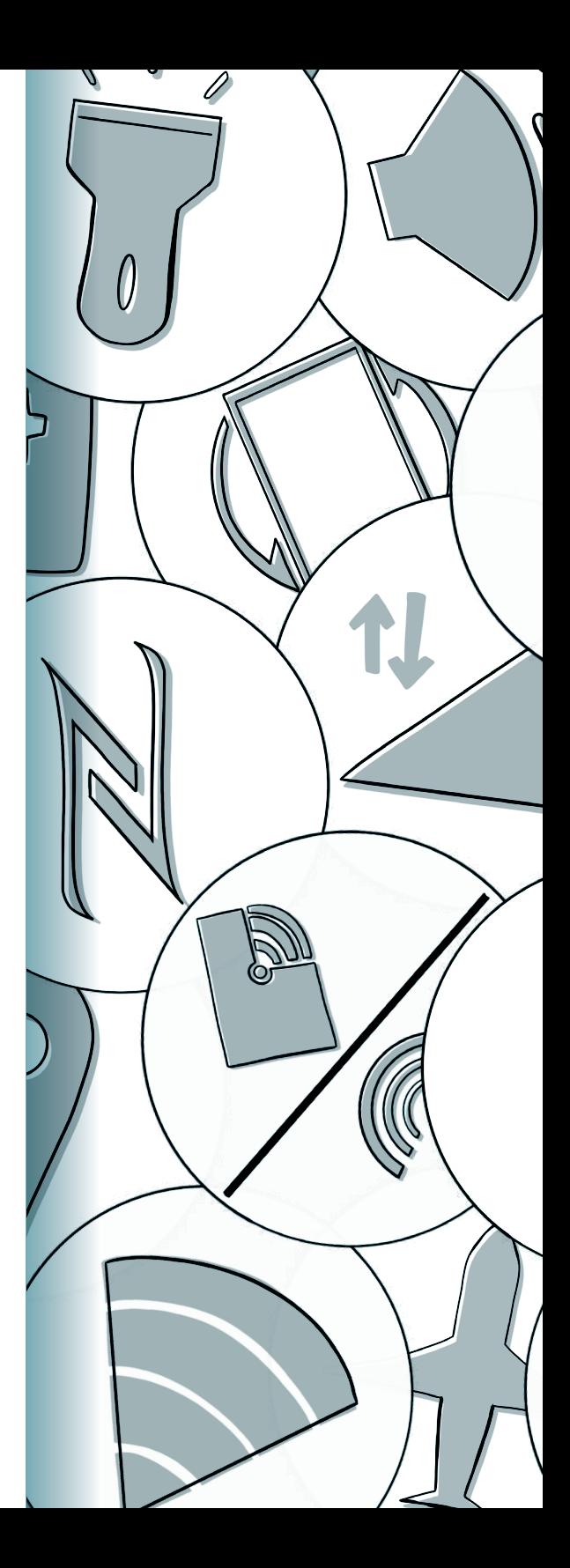

#### **Mobiler Hotspot 23**

Was ist ein Hotspot? Wie stellt man einen Hotspot ein?

#### **Bluetooth 10**

Wie verbindet man ein Gerät über Bluetooth?

#### **GPS 32**

Was ist GPS? Wofür braucht man das?

> **Flug-Modus** "Endlich Ruhe!" mit dem Offline-Modus **36**

#### **NFC 39**

Verbindung auf kurzem Weg

#### **Noch mehr Schnell-Einstellungen 40**

Taschenlampe, Lautstärke und Co

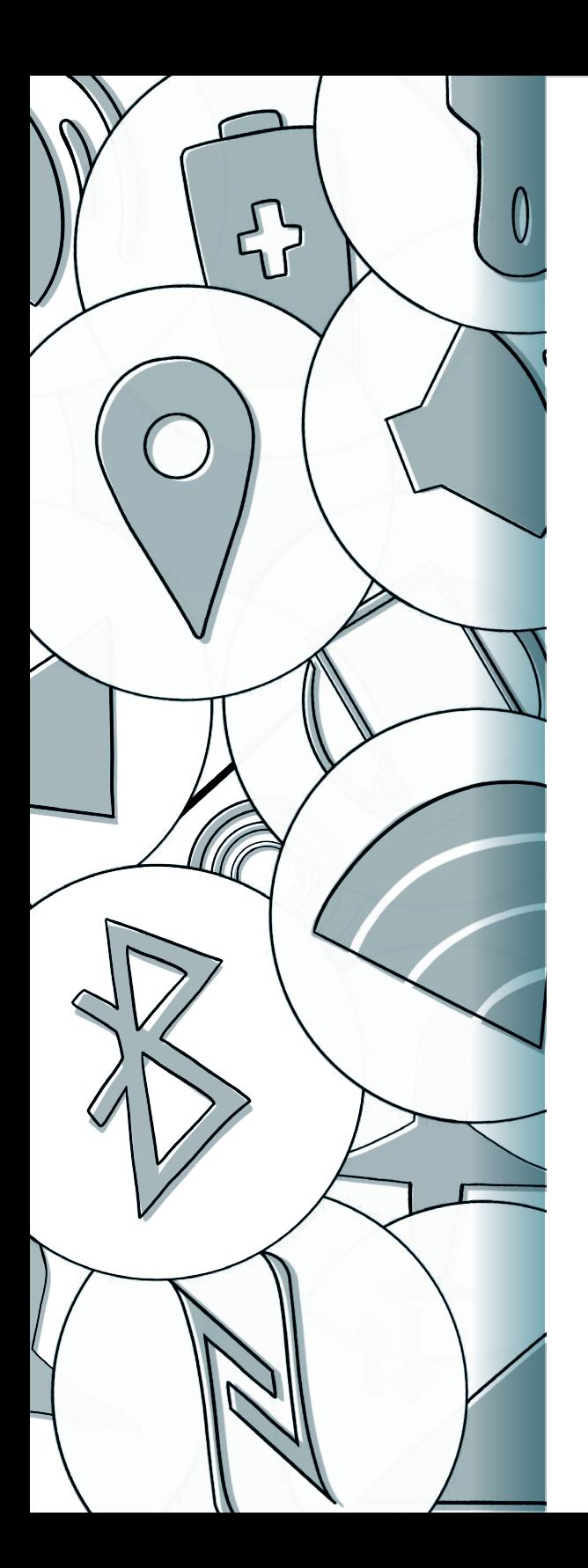

## **Einfach verbunden**

Ein Smart-Phone verbindet vieles miteinander. Zum Beispiel: Das Smart-Phone **verbindet Menschen**. Man kann andere Menschen anrufen. Und man kann eine Nachricht schreiben. Dazu haben wir auch ein NetzStecker-Heft geschrieben. Das Smart-Phone ist **mit dem Internet verbunden**. Und man kann das Smart-Phone **mit anderen Geräten verbinden**.

In jedem Abschnitt von diesem Heft steht: Welche Funktion hat die Verbindung? Wie stellt man die Verbindung ein? Manchmal gibt es auch eine kurze Erklärung, woher die Begriffe kommen. Wir nennen das: **KurzSchluss.**

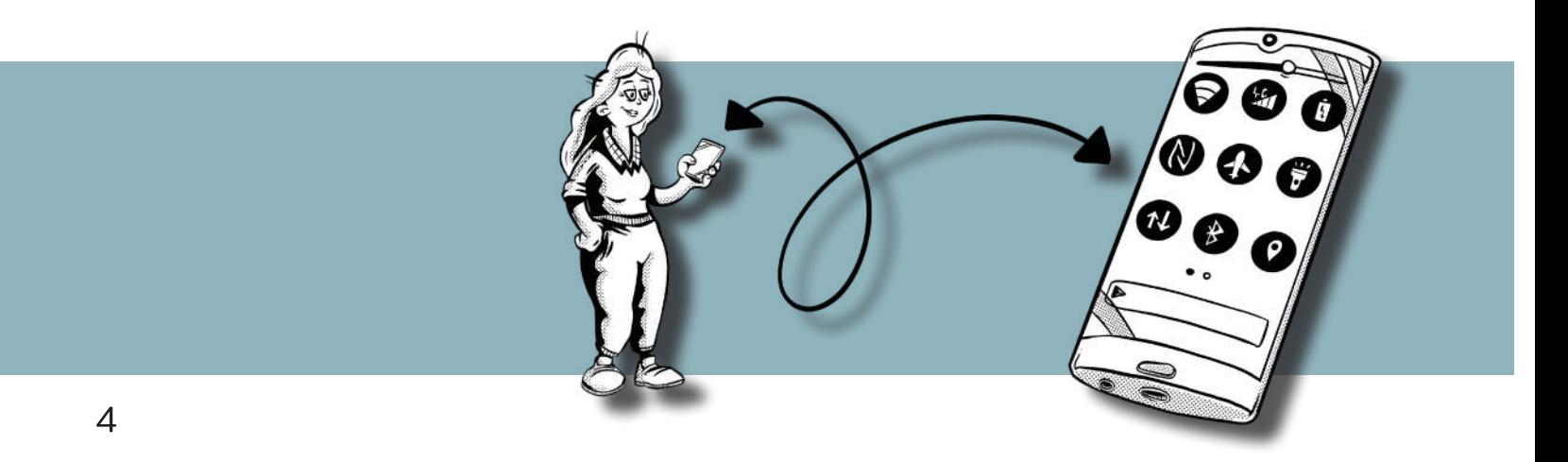

**Wichtig zum Anfang:**  jedes Smart-Phone sieht anders aus.

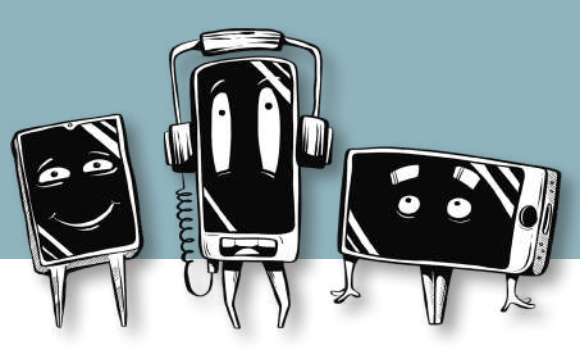

Es gibt **viele verschiedene Hersteller** von Smart-Phones. Dadurch sehen die Geräte **alle verschieden aus**. Die Geräte sind nicht nur von außen verschieden. Auch das Betriebs-System ist oft unterschiedlich. Dadurch sehen Zeichen manchmal anders aus. Oder man findet eine Einstellung an einer anderen Stelle. Oder es gibt unterschiedliche Funktionen.

Manchmal ist es dadurch schwer, Sachen gut zu erklären. Wir haben die Bildschirm-Fotos und die Zeichen von einem **Smart-Phone mit Android** genommen.

Vielleicht sieht alles auf **Eurem Bildschirm etwas anders aus**.

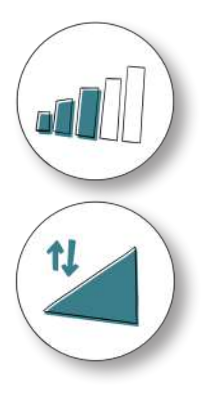

# **Tippen, wischen, schieben –** ganz klar, oder?

Wenn wir die Bedienung von einem Smart-Phone erklären, benutzen wir verschiedene Begriffe. Zum Beispiel: tippen, wischen und schieben.

#### **Tippen bedeutet:**

Man tippt mit dem Finger einmal kurz auf den Bildschirm. Dann nimmt man den Finger direkt wieder hoch. Wir benutzen dafür dieses Zeichen

#### **Wischen oder schieben bedeutet:**

Man legt den Finger auf den Bildschirm. Dann bewegt man den Finger auf dem Bildschirm in eine Richtung.

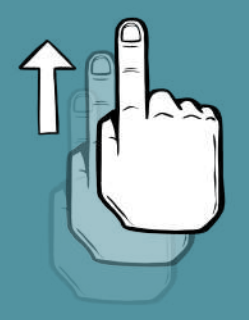

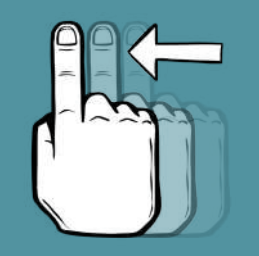

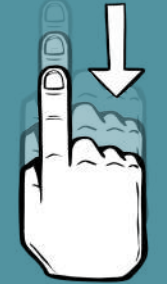

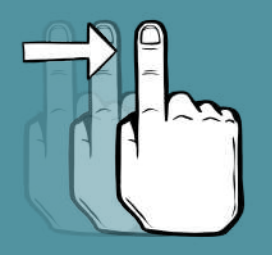

## **Und drücken!**

Manchmal muss man auch länger auf den Bildschirm **drücken**. Man sagt auch, man muss etwas gedrückt halten.

#### **Drücken bedeutet:**

Man muss den Bildschirm an einer Stelle **länger** mit dem Finger berühren. Wie lange man drücken muss, kann man einstellen. Das ist bei jedem Gerät etwas unterschiedlich. Länger bedeutet dann meistens: etwa ein bis zwei Sekunden lang. Es reicht, wenn der Finger den Bildschirm leicht berührt. Man muss **nicht** mit Kraft auf den Bildschirm drücken.

Wir nutzen dafür dieses Zeichen:

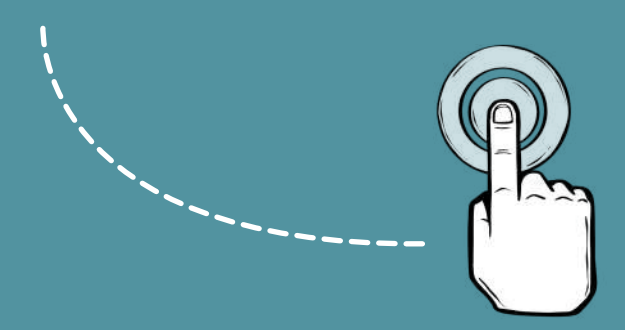

# **Die Schnell-Einstellungen –** was ist das?

In den Schnell-Einstellungen findet man alle Verbindungs-Möglichkeiten aus diesem Heft. Hier kann man die Verbindungen einschalten und ausschalten.

In die Schnell-Einstellungen kommt man so: Man schiebt mit dem Finger vom oberen Bildschirm-Rand nach unten. Dann sieht man das **kleine Menü**. Das kleine Menü hat nur **eine** Reihe von Zeichen. Ein graues Zeichen heißt: die Funktion ist ausgeschaltet. Ein farbiges Zeichen heißt: die Funktion ist eingeschaltet.

Wenn man noch einmal von oben nach unten schiebt:

Man sieht das **große Menü**.

Das große Menü hat **mehrere** Reihen von Zeichen.

Es gibt auch einen Regler für die Helligkeit vom Bildschirm.

Und es gibt einige andere Zeichen.

Mehr dazu steht auf der nächsten Seite.

**Das kleine Menü** zeigt nur eine Zeile. Es gibt 4 bis 6 Zeichen.

**Das große Menü** zeigt mehr Zeilen.

#### **Außerdem gibt es oft: Einen Schieber.**

Damit kann man die Helligkeit vom Bildschirm einstellen.

### **Ein Stift-Zeichen.**

Damit kann man das große Menü bearbeiten. Man kann zum Beispiel andere Zeichen hinzufügen.

#### **Ein Zahnrad-Zeichen.**

Damit kommt man zu den Einstellungen vom Smart-Phone.

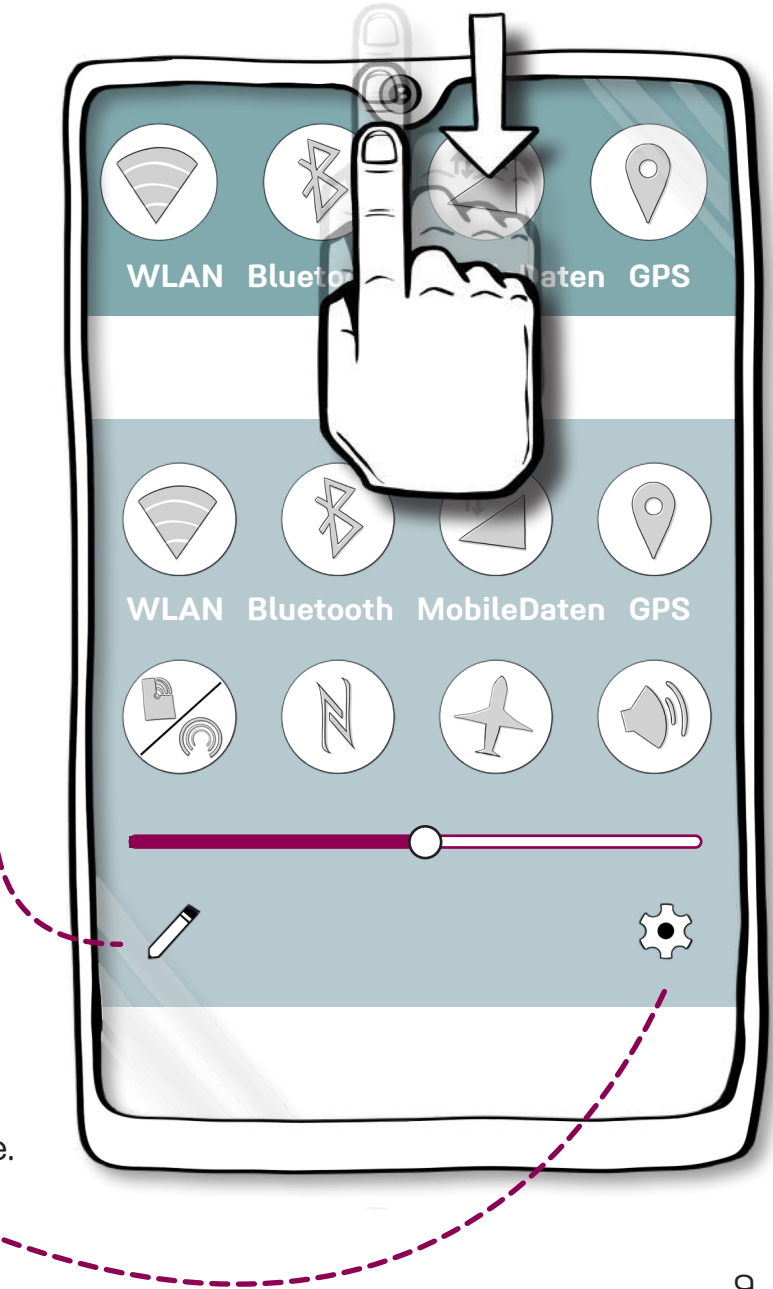

## **Netzwerk –**

## was ist das?

Viele Verbindungen von einem Smart-Phone brauchen das Internet. Das Internet ist die Verbindung zwischen Netzwerken. Der Begriff **Netzwerk** heißt: Mehrere Computer oder elektronische Geräte sind miteinander verbunden. Zum Beispiel mit einem Netzwerk-Kabel.

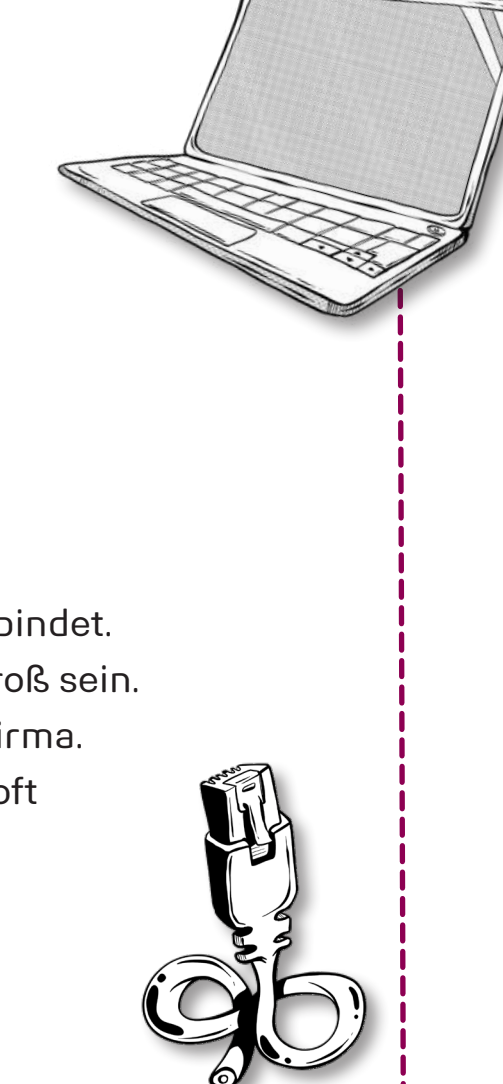

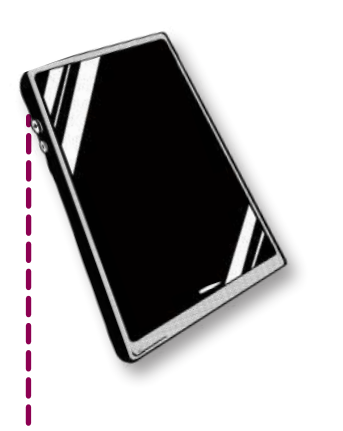

Ein Netzwerk kann klein sein. Zum Beispiel zu Hause, wenn man nur zwei Geräte verbindet. Und ein Netzwerk kann ganz groß sein. Zum Beispiel in einer großen Firma. In einer großen Firma werden oft mehrere hundert Computer miteinander verbunden.

### **Netzwerk –**

## warum macht man das?

Warum verbindet man Geräte miteinander? Wenn die Geräte verbunden sind, können sie Daten austauschen. Daten sind zum Beispiel: Zahlen, Texte und Bilder. Die Daten kann man dann von einem Gerät zum nächsten Gerät schicken.

Man kann auch andere elektronische Geräte mit einem Netzwerk verbinden. Zum Beispiel einen Drucker. Die Computer im Netzwerk können dann Daten an den Drucker schicken. Der Drucker druckt dann die Daten auf Papier. Zum Beispiel: einen Text, oder ein Bild vom letzten Urlaub. Es gibt also auf der Welt ganz viele kleine Netzwerke.

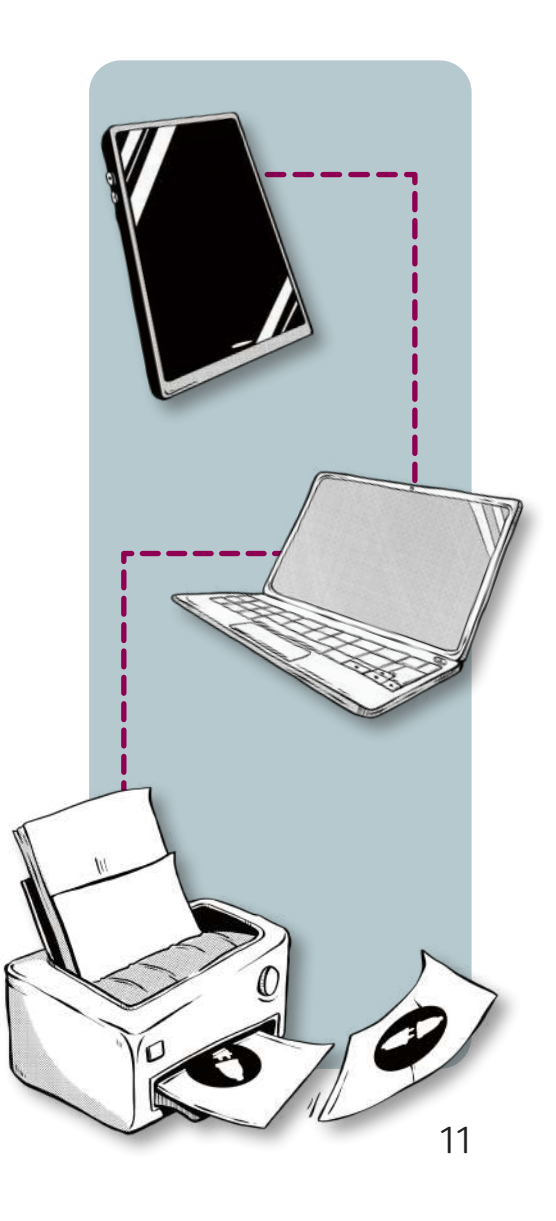

Fast alle kleinen und großen Netzwerke auf der ganzen Welt sind durch das **Internet** miteinander verbunden. Das Internet ist also das **größte Netzwerk auf der Welt**.

Das funktioniert wie in einem kleinen Netzwerk. Die verbundenen Computer und Geräte können Daten miteinander austauschen. Auch das Smart-Phone ist mit dem Internet verbunden.

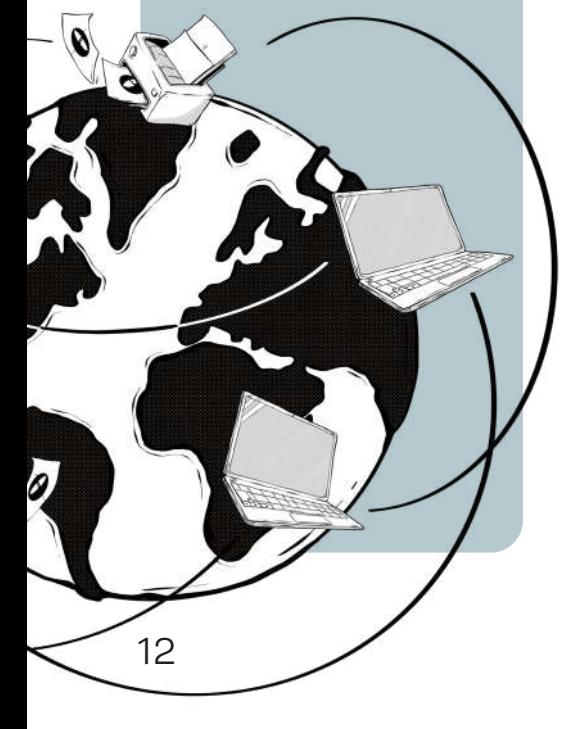

#### **So kann man zum Beispiel:**

In einer Sekunde eine WhatsApp-Nachricht nach Australien schicken. Ein Video-Telefonat nach Amerika führen. Oder Internet-Seiten auf der ganzen Welt ansehen.

# **Das Internet –** braucht mein Smart-Phone das?

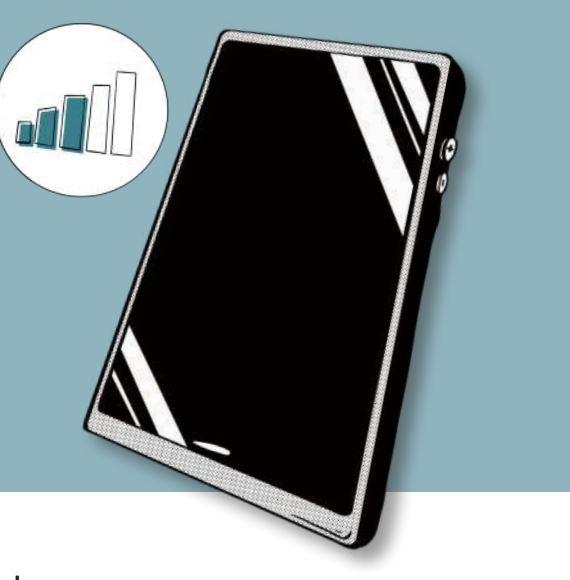

Viele Programme auf dem Smart-Phone brauchen

eine Verbindung mit dem Internet.

So ein Programm nennt man auch **App**.

Das ist eine englische Abkürzung und bedeutet **Anwendung**.

Man spricht das: **Äpp.**

Zum Beispiel die Wetter-App, der Internet-Browser, oder WhatsApp.

Andere Funktionen brauchen keine Internet-Verbindung.

Zum Beispiel das Telefonieren, GPS oder SMS.

Wie verbindet sich jetzt mein Smart-Phone mit dem Internet? Das Smart-Phone kann sich über das **WLAN** verbinden. Oder: Das Smart-Phone kann sich über die **mobilen Daten** verbinden. Wie das geht, kann man auf den nächsten Seiten lesen.

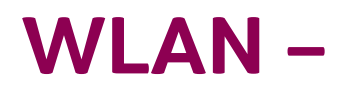

## wie funktioniert das?

WLAN ist die Abkürzung für einen englischen Begriff. Man spricht das **we-lahn.** WLAN bedeutet übersetzt: ein lokales Netzwerk ohne Kabel.

Zum Beispiel das Netzwerk zu Hause oder das Netzwerk in einer Firma. Ein WLAN ist also ein Netzwerk, in dem die Geräte ohne Kabel miteinander verbunden sind. Die Geräte sind dann über Funk miteinander verbunden.

Für ein WLAN braucht man einen Router.

**Router** ist ein englisches Wort.

Das spricht man so: **ruter**.

Der Router ist ein Gerät, das mit dem Internet verbunden ist. Meistens über ein Telefon-Kabel oder das Fernseh-Kabel. Außerdem hat der Router eine oder mehrere Antennen.

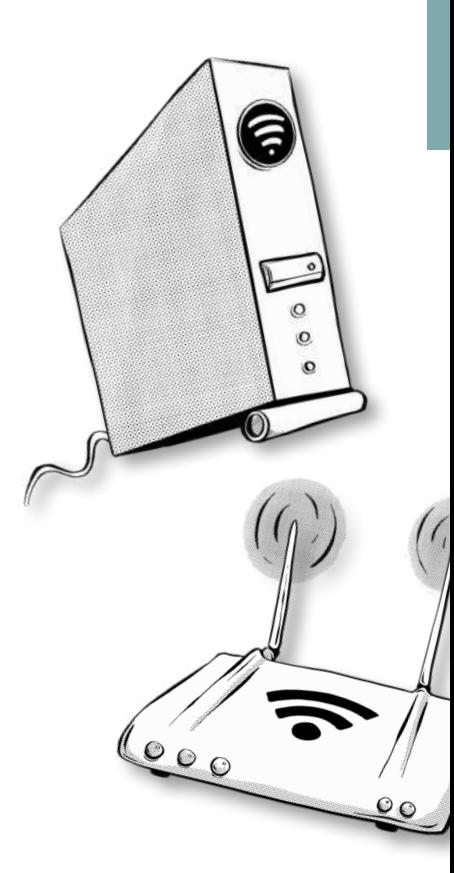

## **WLAN** das [*wireless local area network*]

WLAN ist die Abkürzung für **wireless local area network.** man spricht das **weier-less lokel ährea nett-wörk. Wireless** bedeutet ohne Kabel. Local Area Network ist der Begriff für ein "lokales Netzwerk".

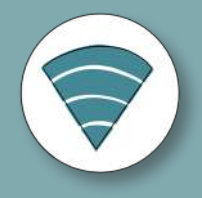

Auch viele moderne Geräte haben ganz kleine "Antennen". Die Antennen sind in den Geräten verbaut. Man kann sie meist nicht sehen. Zum Beispiel im Smart-Phone.

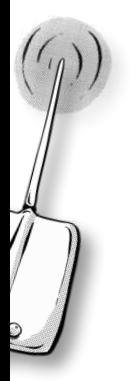

Über die Antennen können die Geräte Daten empfangen. Und die Geräte können Daten senden. Über die Antennen können sich die Geräte mit dem Router verbinden. Die Reichweite von WLAN ist etwa fünfzig bis ein-hundert Meter weit.

## **WLAN –** ein- und ausschalten

**Wenn man das Smart-Phone zum ersten Mal mit einem WLAN-Netz verbinden möchte:**

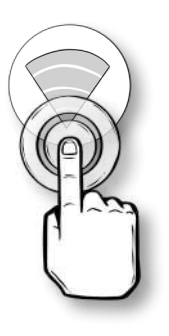

Man kann das WLAN-Zeichen in den Schnell-Einstellungen gedrückt halten. Dann kommt man zu den WLAN-Einstellungen.

#### **Hier kann man:**

Das WLAN einschalten und ausschalten. Und man kann ein WLAN-Netz auswählen. Man sieht immer die WLAN-Netze, die in der Reichweite sind. Reichweite heißt:

Mit diesen Netzen kann man sich verbinden.

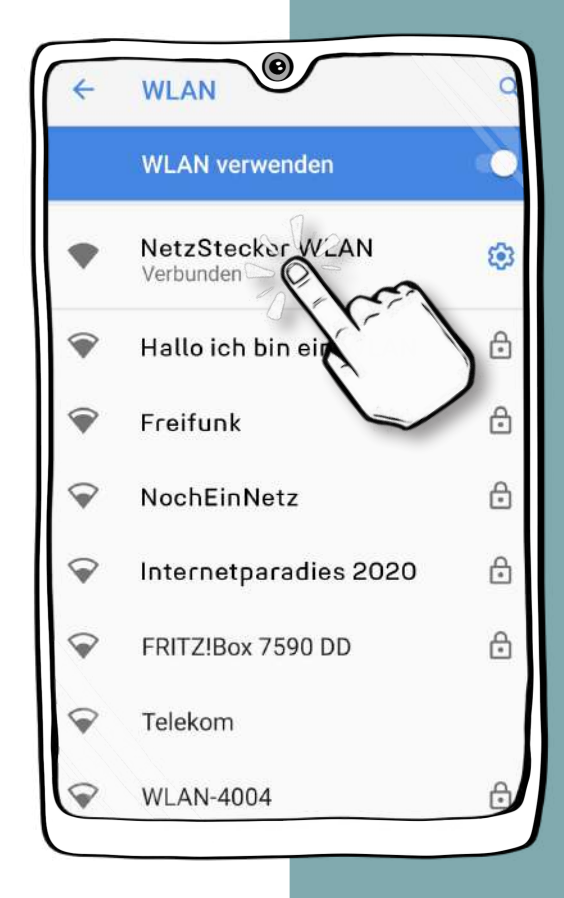

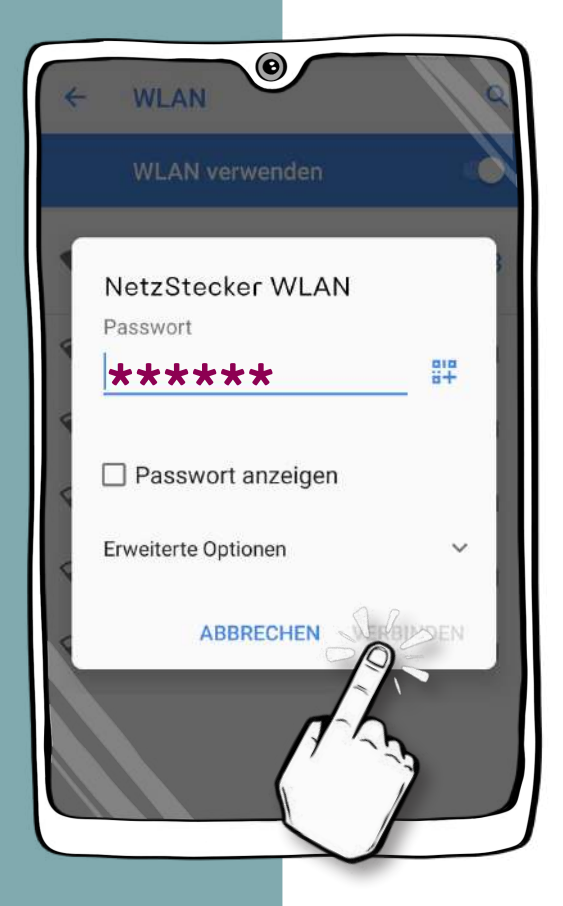

#### **Wenn man sich verbinden möchte:**

Man tippt auf den Namen von dem WLAN-Netz. Oft braucht man ein Passwort für das WLAN. Das Passwort muss man eintippen, dann tippt man auf "verbinden".

Zu Hause steht das Passwort oft auf dem Router. Oder der Besitzer von dem WLAN kennt das Passwort. Manchmal gibt es auch WLAN in Geschäften. Dann steht das Passwort vielleicht auf einem

Schild, oder man kann einen Mitarbeiter fragen. Manchmal gibt es auch ein offenes WLAN. Dann braucht man kein Passwort.

### **Wenn das Smart-Phone mit einem WLAN-Netz verbunden ist:**

Das Smart-Phone speichert das Passwort. Dann kann es sich automatisch verbinden. Man kann auf das WLAN-Zeichen in den Schnell-Einstellungen tippen. Damit schaltet man das WLAN ein und aus.

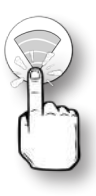

# **Mobile Daten –** was ist das?

Das Smart-Phone kann auch: ohne WLAN das Internet benutzen. Dazu braucht das Smart-Phone eine mobile Internet-Verbindung. Dann kann man unterwegs das Internet benutzen. Wie beim Telefonieren braucht das Smart-Phone Sende-Masten. Das Smart-Phone und die Sende-Masten schicken dann Daten hin und her.

Man braucht ein **Daten-Volumen,**  oder ein **Daten-Paket**. Dafür bezahlt man jeden Monat einen festen Betrag. Zum Beispiel, wenn man einen **Vertrag** hat. Oder man bezahlt mit einem **Guthaben**: Dann zahlt man zuerst und man kann dafür ein Daten-Paket kaufen.

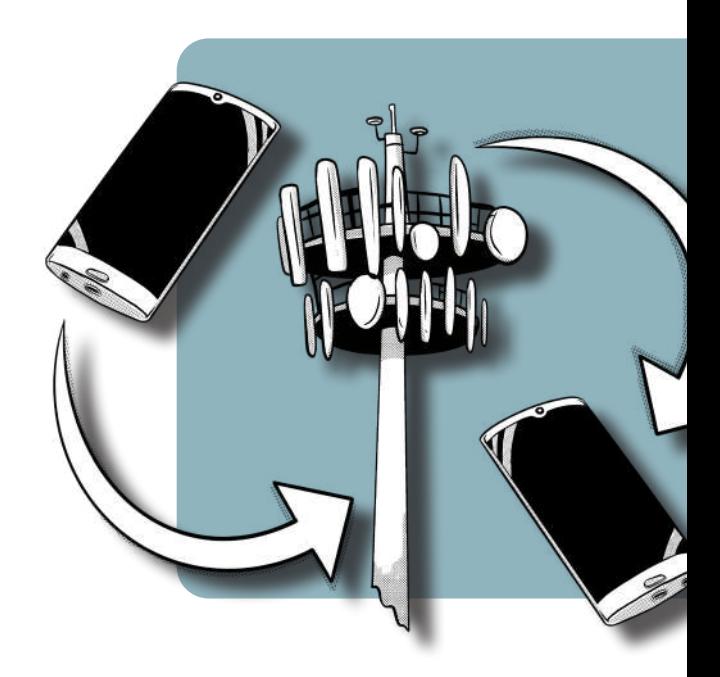

**Ein Sende-Mast und Smart-Phones senden Dates** 

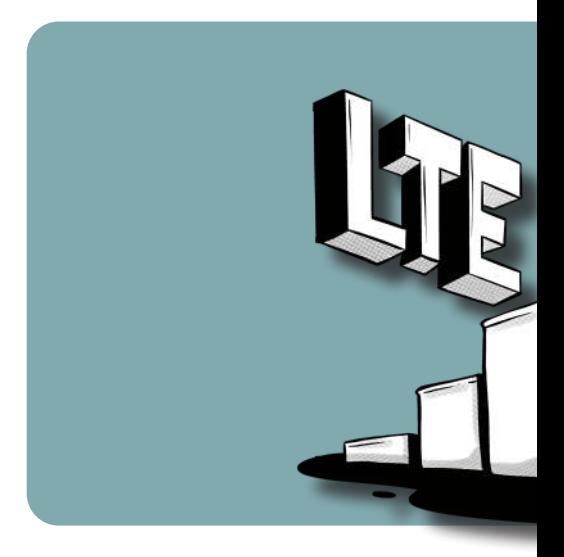

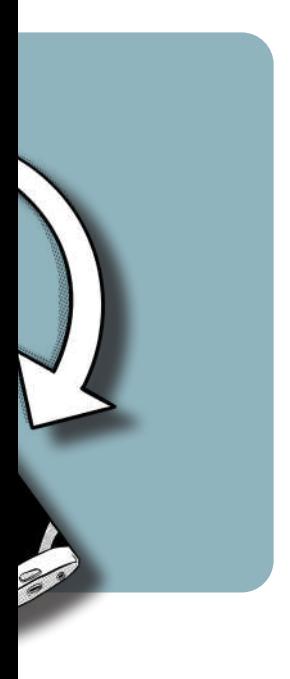

**Ein Sende-Mast und Smart-Phones senden Daten hin und her.**

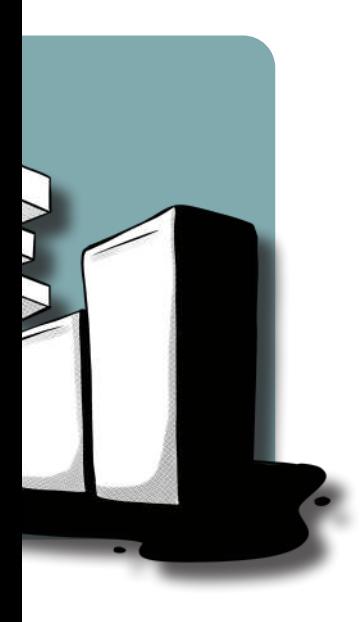

## **Mobile Daten –**  wie funktioniert das?

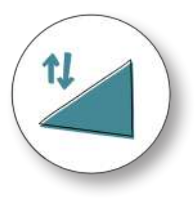

Mit einem Vertrag oder einem Guthaben kann man **unterwegs Daten nutzen**. Eine mobile Internet-Verbindung **verbraucht Daten**.

Zum Beispiel: Wenn man WhatsApp benutzt. Wenn man unterwegs ein Video bei YouTube anschaut. Wenn man auf Internet-Seiten Nachrichten liest.

Es gibt **schnelles und langsames mobiles Internet**. Wie schnell das Internet ist, hängt vom Vertrag ab.

Und davon, wie gut der Empfang vom Smart-Phone ist.

Ein kleines Zeichen neben dem Empfangs-Balken zeigt die Geschwindigkeit an. Die Zeichen erklären wir auf den Seiten 22 und 23.

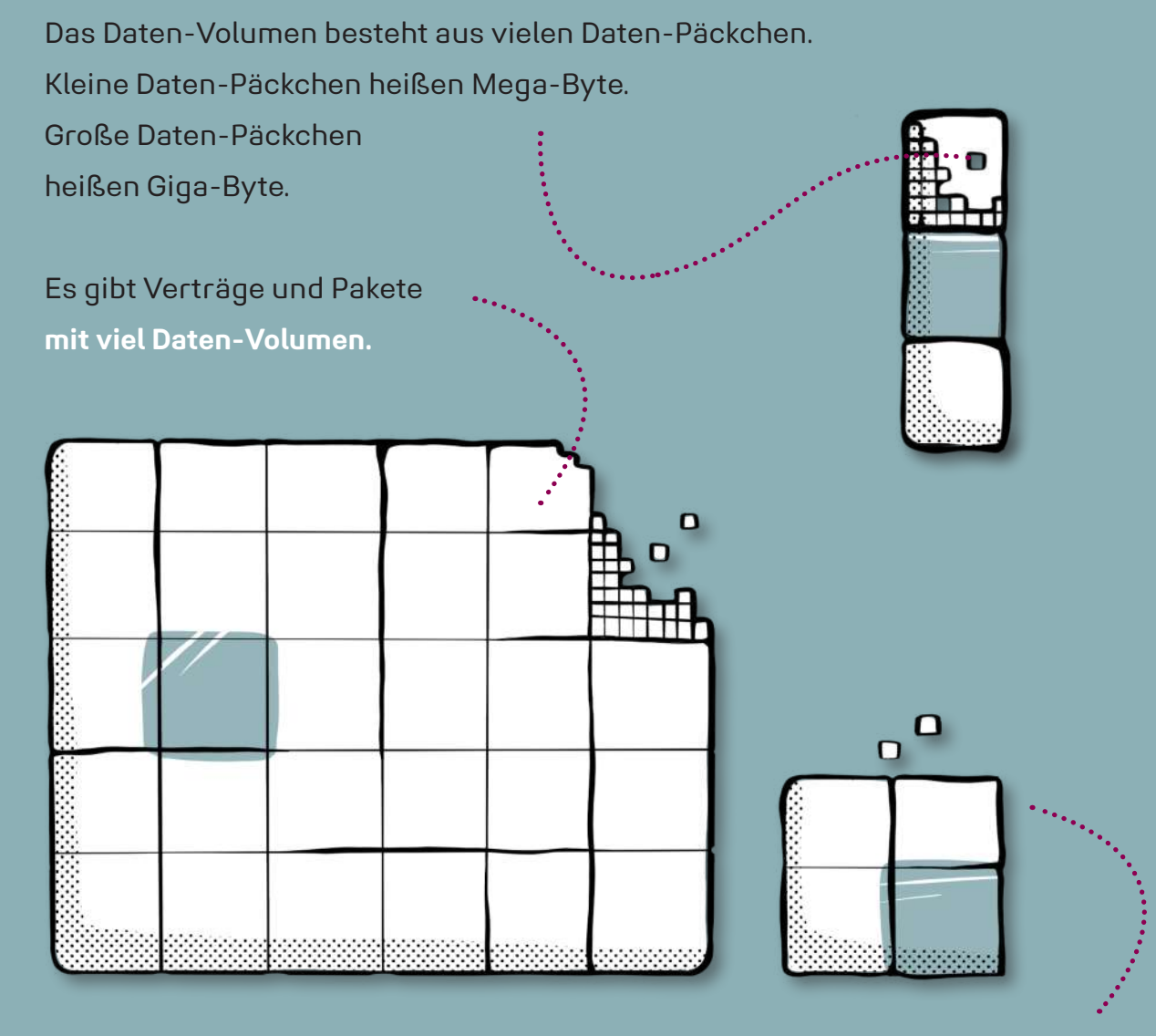

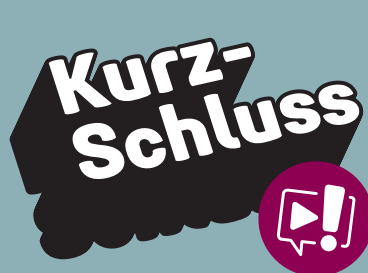

Und es gibt Verträge und Pakete **mit wenig Daten-Volumen.**

## **Mobile Daten sparen –** wie geht das?

Einige Funktionen und Apps verbrauchen **viele Daten-Päckchen**.

Zum Beispiel YouTube-Videos, Musik hören bei Spotify und Video-Anrufe über WhatsApp.

Auch Instagram und Facebook können viele Daten verbrauchen. Das ist kein Problem, so lange man genug **Daten-Volumen** hat.

Wenn das Daten-Volumen aufgebraucht ist: Die Geschwindigkeit von der Internet-Verbindung **wird gedrosselt**. Gedrosselt heißt: es wird langsamer. Dann kann man einige Funktionen nicht mehr so gut benutzen.

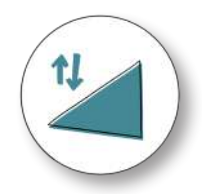

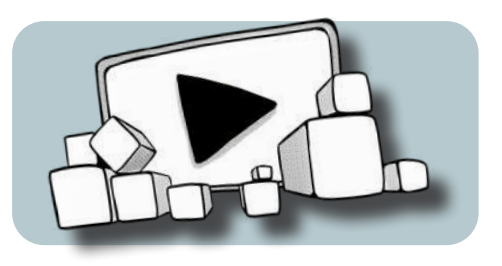

**Videos schauen: viel Daten-Verbrauch**

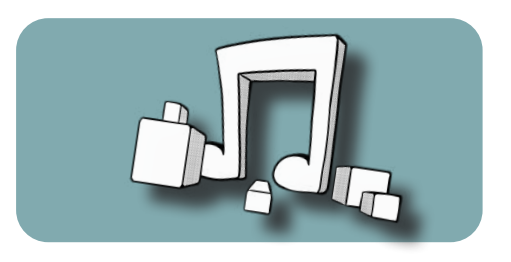

**Musik hören: mittlerer Daten-Verbrauch**

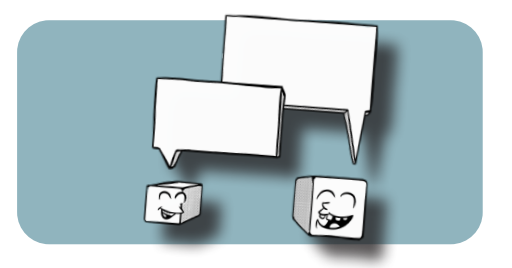

**Nachrichten bei WhatsApp schreiben: wenig Daten-Verbrauch**

## **Das bedeuten die kleinen Buchstaben:**

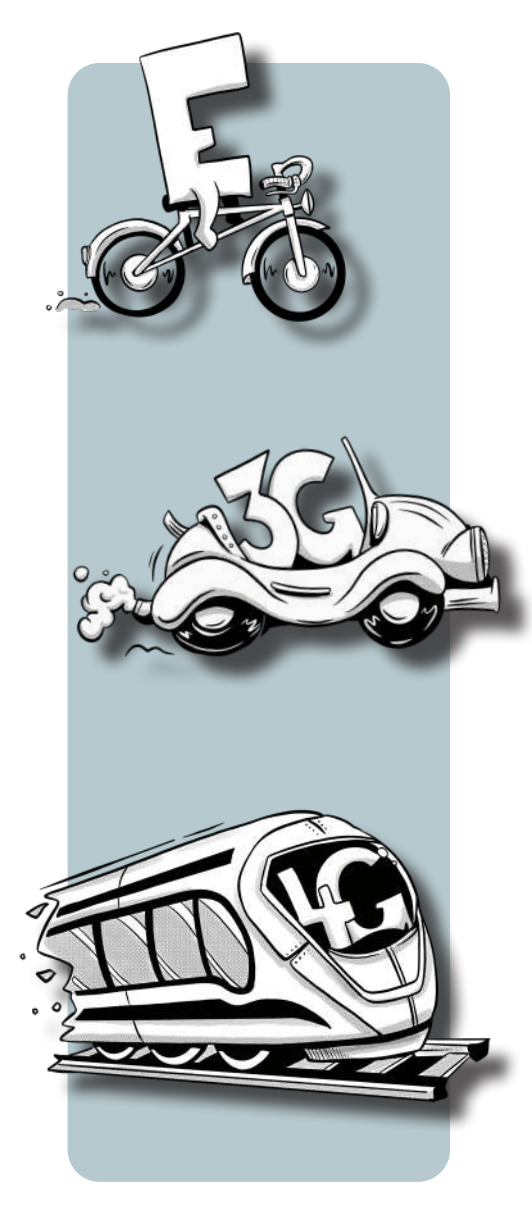

#### **E** steht für **Edge**.

Man spricht das: **Etsch**. Das ist die langsamste Verbindungs-Art. Meistens reicht das aber, um Text-Nachrichten bei WhatsApp zu schreiben.

**3G** oder **H** sind schneller als Edge. Internet-Seiten werden manchmal nur langsam geladen. Videos anschauen klappt nur manchmal. Man kann Nachrichten schreiben. Und man kann Bilder verschicken.

**LTE (4G)** ist schneller als 3G. Internet-Seiten und Videos werden schnell geladen. Man kann Bilder und andere Dateien schnell herunter-laden. Man kann Bilder und Dateien schnell an andere Leute verschicken. In einigen Städten in Deutschland gibt es schon eine neue Verbindungs-Art. Die Verbindung heißt **5G**. 5G ist **bis zu zehn Mal so schnell wie LTE**.

# **In der Zukunft** wird das mobile Internet noch schneller werden.

# **Mobile Daten –** einstellen im Menü

Die mobilen Daten kann man in den Schnell-Einstellungen ein- und ausschalten. Dazu tippt man auf das Zeichen für mobile Daten.

Das sieht oft so aus:

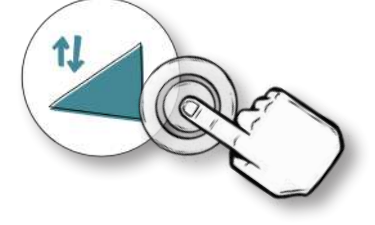

Wenn man das Zeichen gedrückt hält, kommt man zu den Einstellungen für mobile Daten. Hier kann man bei vielen Smart-Phones: - die mobilen Daten ein- und ausschalten.

- auswählen, mit welchem Netz sich das Smart-Phone verbindet.

- sich anschauen, wie viele mobile Daten man verbraucht hat

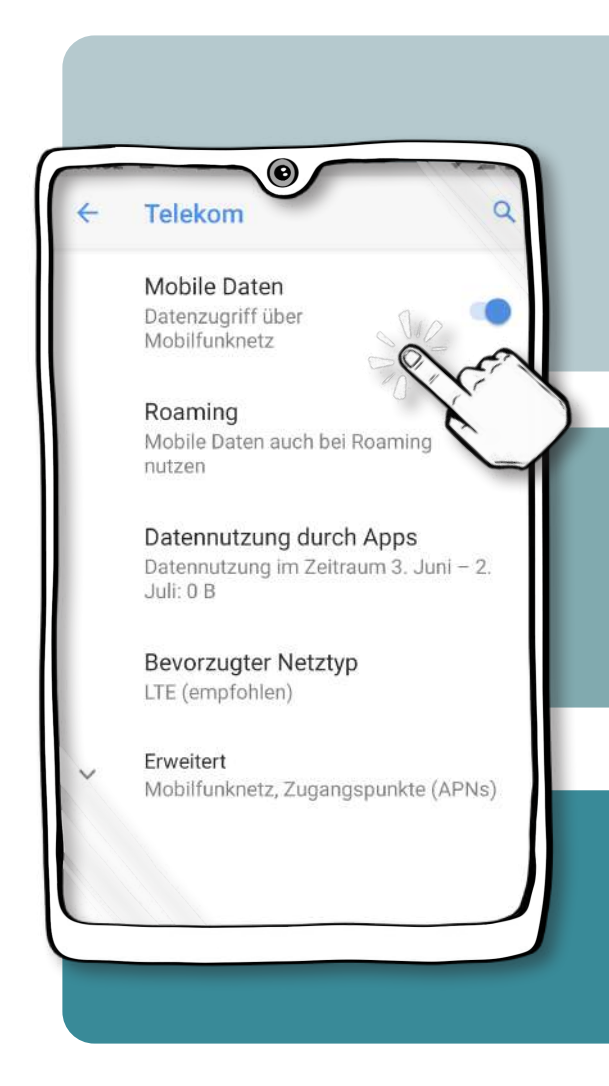

## **Roaming –** unterwegs im Ausland

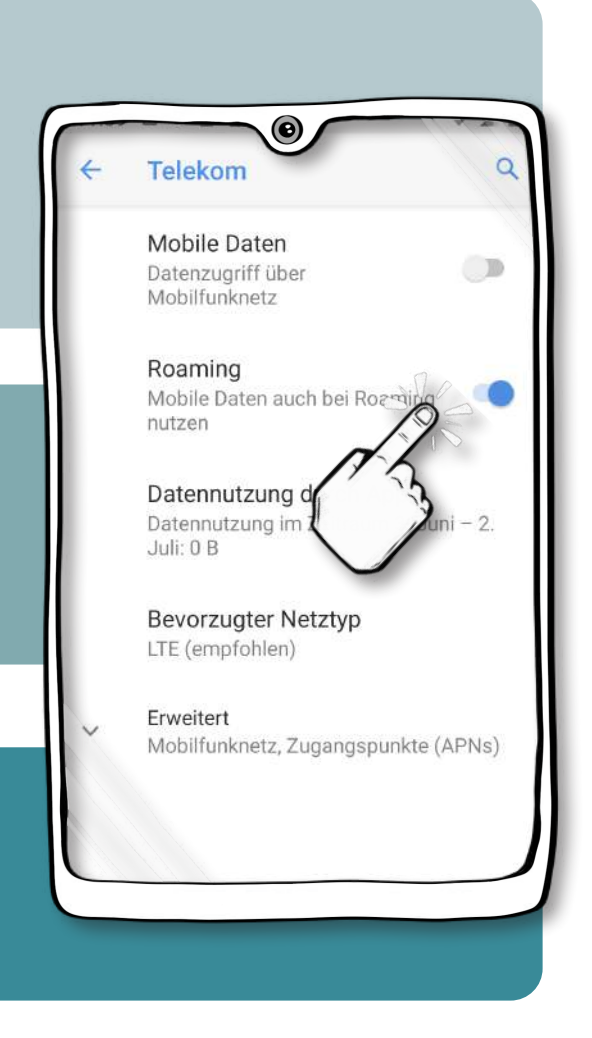

Man kann auch das **Roaming** ein- und ausschalten. Roaming bedeutet soviel wie: **wandern**. Man spricht das: **roming**

Wenn Roaming **eingeschaltet** ist: Das Smart-Phone kann sich im Ausland mit einem Mobil-Funk-Netz verbinden.

Wenn Roaming **ausgeschaltet** ist: Das Smart-Phone kann sich im Ausland nicht mit einem Netz verbinden.

### **Wichtig für den nächsten Urlaub:**

In manchen Ländern ist das Roaming sehr teuer. Man kann im Vertrag nachschauen, was mobile Daten im Ausland kosten.

# **Hotspot** *[die heiße Stelle.]*

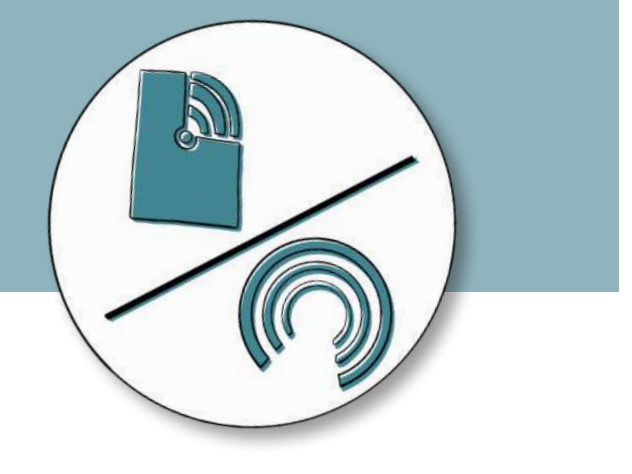

Man kann auf dem Smart-Phone auch einen mobilen **Hotspot** einschalten. Hotspot ist ein englischer Begriff. Er besteht aus **hot**, das bedeutet **heiß.** Und aus **spot**, das bedeutet: **Punkt**, oder **Stelle.**

Ein Hotspot funktioniert etwa so wie ein WLAN.

### **Aber**:

Bei einem Hotspot macht das Smart-Phone ein eigenes WLAN-Netz.

Mit dem Netz können sich dann andere Geräte verbinden.

Zum Beispiel ein Tablet, oder ein Laptop,

wenn diese Geräte **keine** mobile Daten-Verbindung haben.

Die Geräte teilen sich dann die mobilen Daten von dem Smart-Phone.

## **Hotspot –** einstellen im Menü

Wenn man den Hotspot zum ersten Mal benutzt, muss man ihn einrichten. Dafür hält man in den Schnell-Einstellungen das Hotspot-Zeichen gedrückt. Dann kommt man in die Hotspot-Einstellungen. Hier kann man den Hotspot einrichten. Dazu tippt man auf **WLAN-Hotspot,** oder **WLAN-Hotspot konfigurieren.**

Als nächstes kann man dem Hotspot einen neuen Namen geben. Und man muss ein Passwort festlegen. Nur mit dem richtigen Passwort können sich andere Geräte mit dem Hotspot verbinden. In den Einstellungen kann man auch den Hotspot ein- und ausschalten.

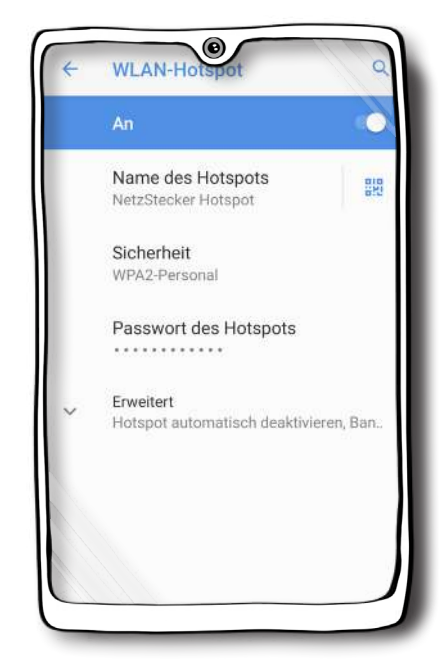

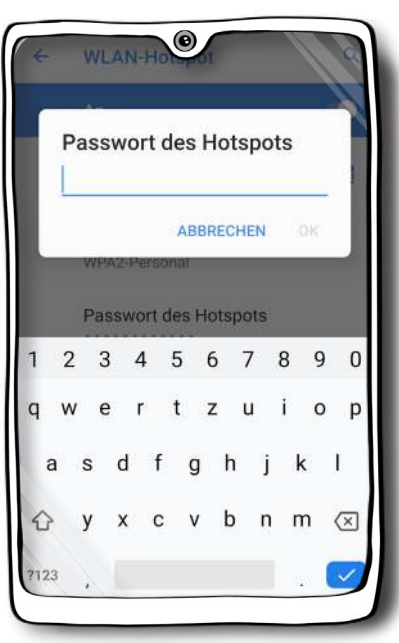

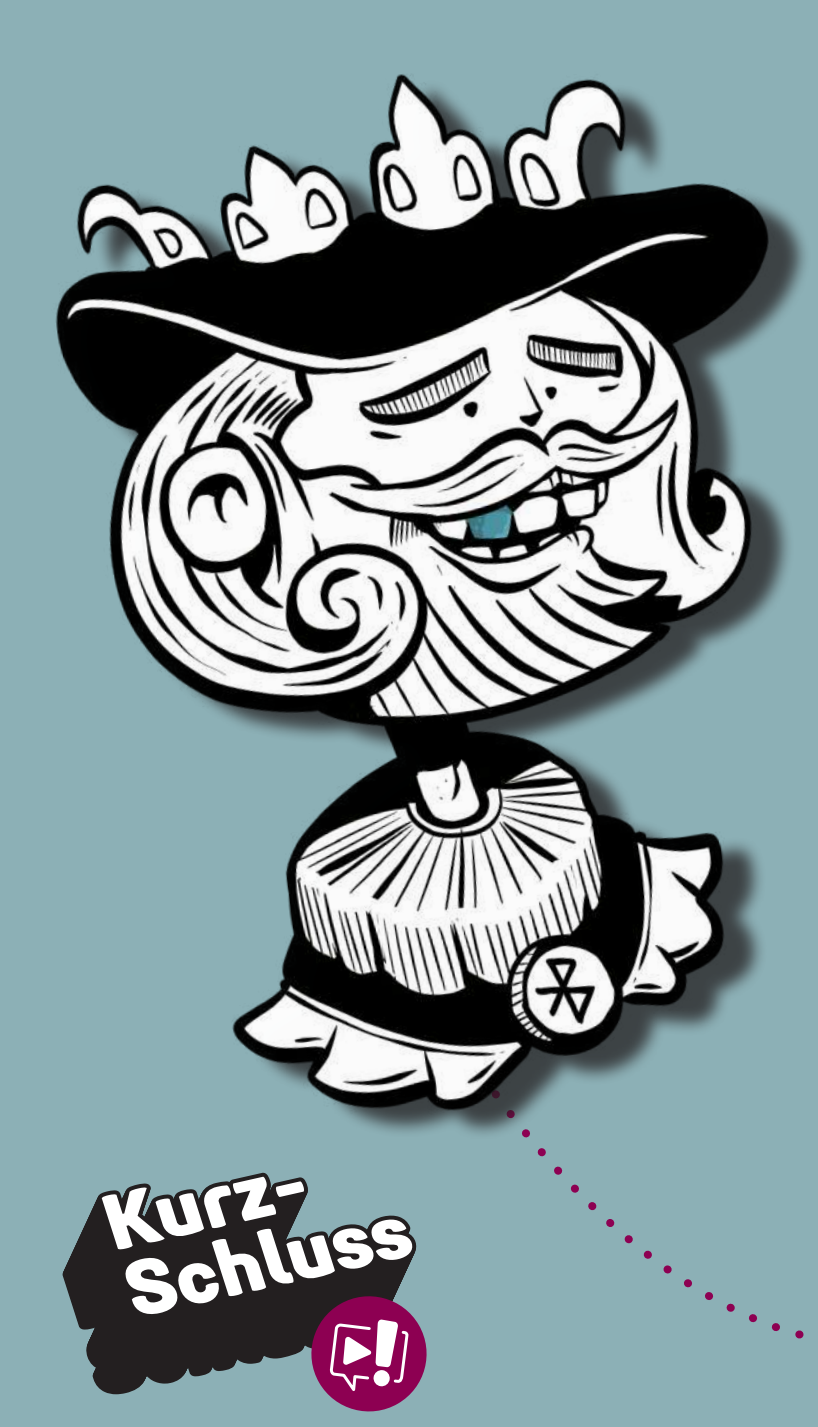

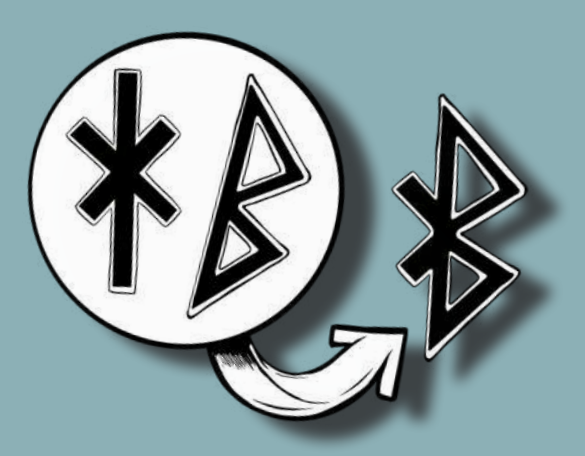

**So entsteht das Zeichen für Bluetooth.**

**Harald Blauzahn. König von Dänemark und Norwegen. (\* 910 - † 987)**

# **Bluetooth –** Verbindung von Geräten

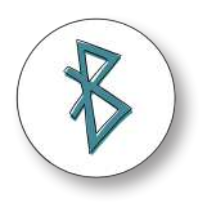

Bluetooth ist englisch und bedeutet: "Blauzahn". Man spricht das: **blu-tus.** Was hat denn ein blauer Zahn mit Technik zu tun? Nicht besonders viel! Der Name kommt von einem dänischen König. Der König hieß Harald Blauzahn. Der König lebte vor mehr als ein-tausend Jahren. Harald Blauzahn hat Teile von Dänemark und Norwegen verbunden. Bei Bluetooth geht es um die Verbindung zwischen den Geräten. Deswegen haben die Erfinder von Bluetooth den Namen ausgesucht.

Das Zeichen für Bluetooth kann man auf der linken Seite sehen. Es besteht aus den nordischen Zeichen "Hagalaz" und "Berkano". "**Hagalaz**" ist das Zeichen für H wie Harald. Es sieht aus wie ein Kreuz, oder ein Stern. "**Berkano**" ist das Zeichen für B wie Blauzahn. Es sieht aus wie ein großes "B".

# **Bluetooth**  praktisch im Alltag

Viele elektronische Geräte haben Bluetooth. Zum Beispiel Smart-Phones, Kopfhörer oder sogar Autos und Kühlschränke.

Über Bluetooth können sich die Geräte miteinander verbinden. Zum Beispiel kann man das Smart-Phone mit der Frei-Sprech-Anlage vom Auto verbinden. Oder über Bluetooth-Kopfhörer ohne Kabel Musik hören.

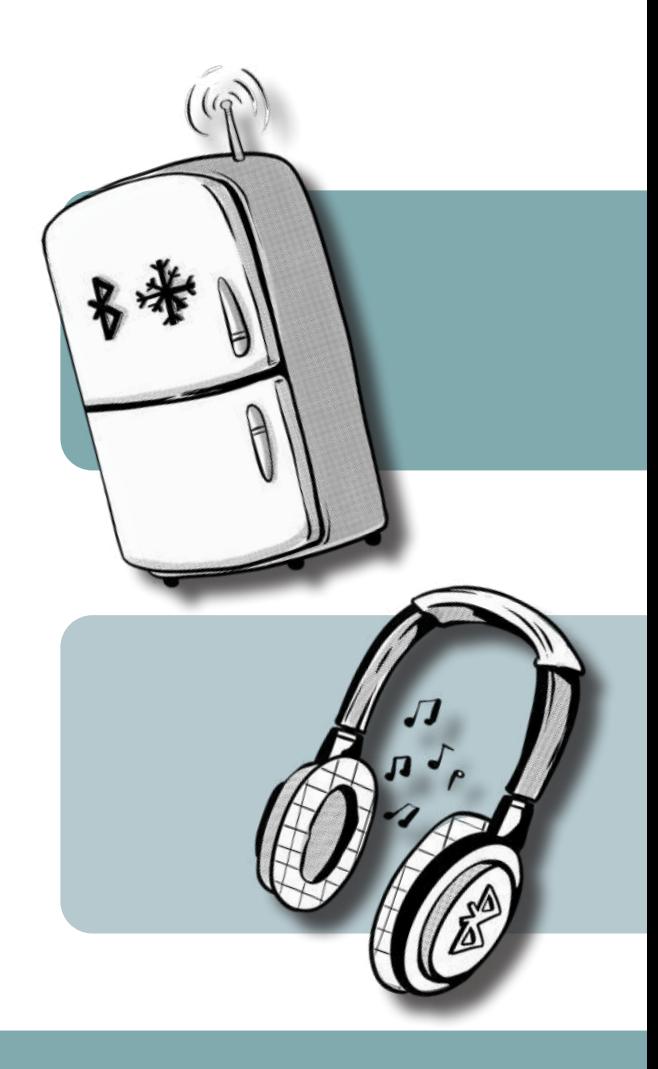

Die Reich-Weite von Bluetooth ist etwa zehn bis ein-hundert Meter. Wenn die Geräte nah sind, ist der Empfang am besten.

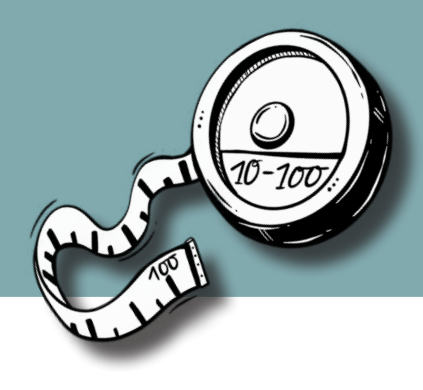

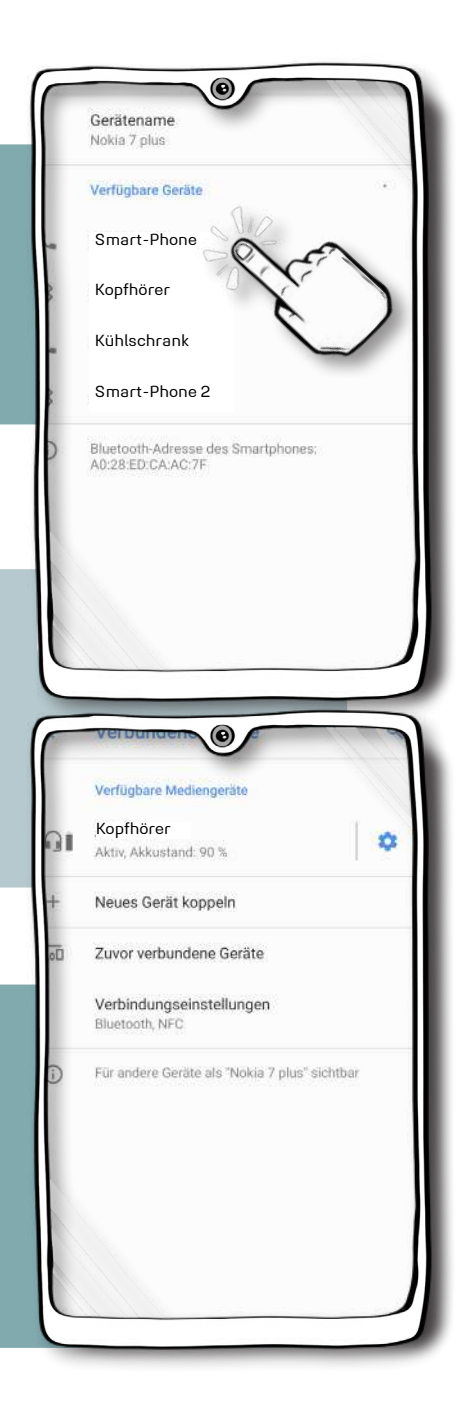

#### **So kommt man in die Bluetooth-Einstellungen:**

In den Schnell-Einstellungen: Man hält das Bluetooth-Zeichen gedrückt. Dann kommt man in das Bluetooth-Menü. Hier kann man die Verbindung zu anderen Geräten herstellen. Dazu sagt man auch: Das Gerät wird **gekoppelt**. Man sieht dort die Geräte, die in der Umgebung Bluetooth-Signale senden. Diese heißen **verfügbare Geräte**. Und man sieht dort die Geräte, die schon einmal mit dem Smart-Phone gekoppelt wurden.

Wenn ein Gerät gekoppelt ist: Über das kleine Zahn-Rad kann man einstellen, wofür die Verbindung genutzt werden soll. Zum Beispiel, um Musik zu spielen. Oder um Anrufe zu machen.

### **GPS –** die Position bestimmen

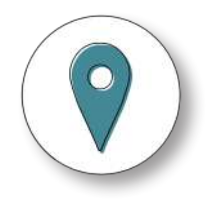

GPS ist eine englische Abkürzung. Man spricht das: **Dschi-Pi-Es.** GPS ist eine Technik, um den Stand-Ort zu bestimmen. Jedes Smart-Phone hat einen GPS-Empfänger.

GPS - wie funktioniert das? Im Welt-Raum fliegen Satelliten. Ein Satellit ist ein Flug-Körper, der die Erde umkreist. Viele Satelliten sind untereinander verbunden. Man nennt das dann: Ein Satelliten-Netzwerk.

Die Satelliten senden sehr viele Signale an die Erde. Das Smart-Phone kann die Signale empfangen. Mit den Signalen kann man zum Beispiel: Den Stand-Ort bestimmen. Die Geschwindigkeit bestimmen. Die Bewegungs-Richtung bestimmen.

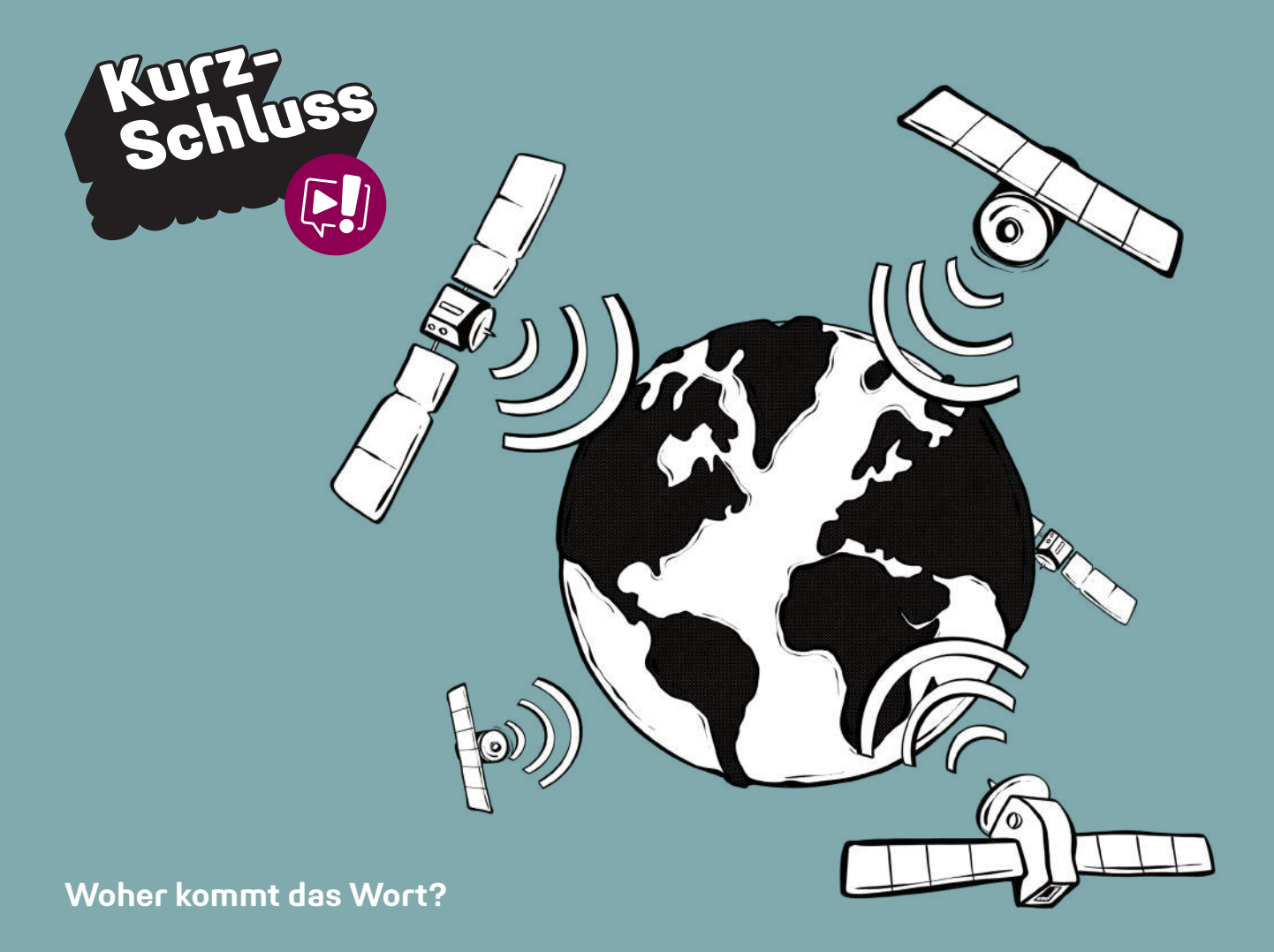

GPS ist die Abkürzung für **Global Positioning System.** Das ist englisch und heißt: Welt-weites Positions-Bestimmungs-System. GPS ist vor über 40 Jahren in den USA entwickelt worden.

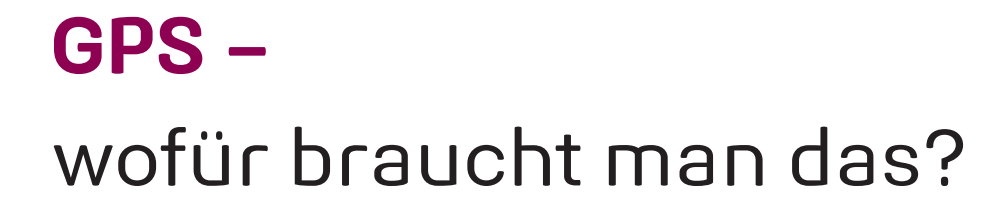

Das Smart-Phone benutzt GPS für viele verschiedene Dinge. Zum Beispiel:

#### **Um einen Weg in einer Karten-App zu berechnen.**

Man kann dann sehen: Hier bin ich. Hier ist mein Weg. Hier ist mein Ziel.

#### **Um das Smart-Phone wieder-zu-finden.**

GPS braucht man, um das Smart-Phone zu finden, wenn man es verloren hat.

Man kann über GPS heraus-finden, wo das Smart-Phone zuletzt war.

#### **Um den Stand-Ort mit anderen Menschen zu teilen.**

Das geht zum Beispiel mit WhatsApp. Dann können die anderen Menschen den Stand-Ort sehen.

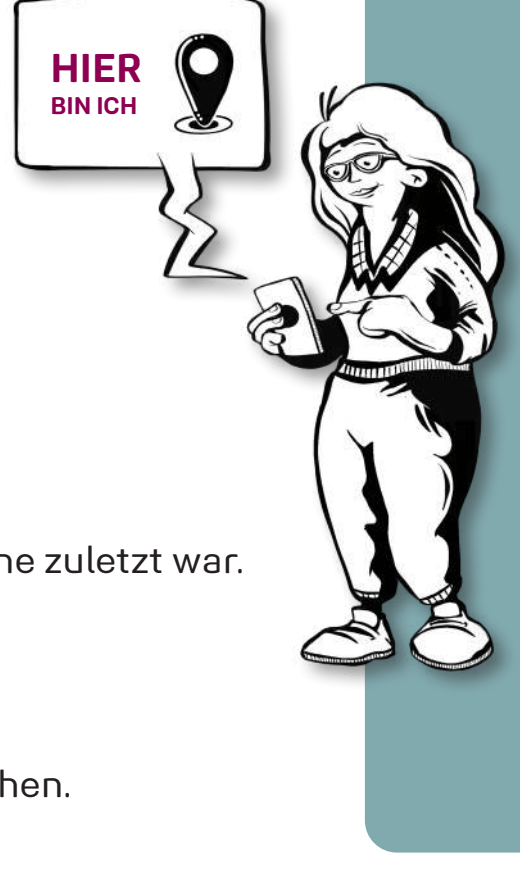

#### **Auch andere Apps möchten auf den Stand-Ort zugreifen.**

Dann muss man überlegen, wofür die App das braucht. Manche Apps wollen zum Beispiel Tipps geben, was man in der Nähe finden kann. Oder eine Wetter-App möchte den Stand-Ort für die Anzeige vom Wetter nutzen. Oder die Apps wollen etwas von einem wissen. Zum Beispiel: "Wie war der Einkauf?" Wenn man das nicht möchte: Man kann den Zugriff verweigern.

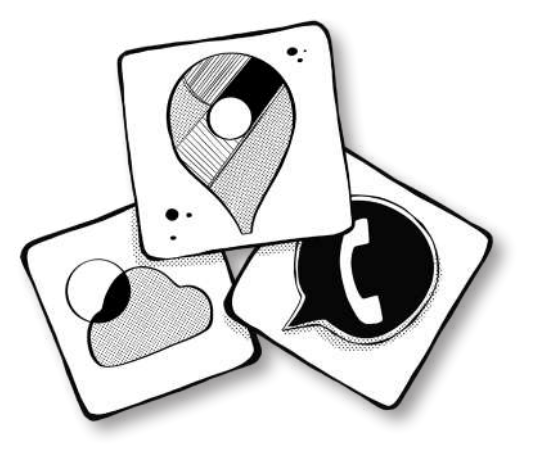

#### **GPS - einschalten und ausschalten:**

Zum Einschalten und zum Ausschalten tippt man auf das GPS-Zeichen. Unter dem Zeichen steht meistens **GPS** oder **Standort**.

Wenn man das Zeichen gedrückt hält, kommt man zu den Einstellungen. Hier kann man zum Beispiel sehen, welche Apps den Stand-Ort nutzen. Und man kann sehen, welche App zuletzt den Stand-Ort genutzt hat.

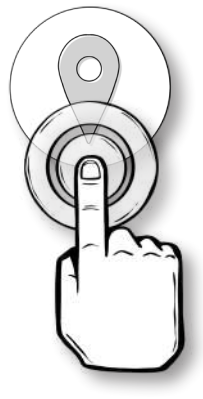

## **Flug-Modus**

Der Flug-Modus ist eine Einstellung auf dem Smart-Phone. Im Flug-Modus werden viele Funktionen vom Smart-Phone **aus**geschaltet. Zum Beispiel die Telefon-Funktion, die mobilen Daten und das GPS. Bei manchen Smart-Phones heißt das auch: **Offline-Modus.**

Wofür braucht man das?

Ein Smart-Phone sendet viele Funk-Wellen: Zum Beispiel,

um sich mit dem Internet zu verbinden.

Oder zum Telefonieren und für SMS.

Im Flugzeug ist das aber verboten.

Die Flug-Gesellschaften sagen:

Die Funk-Wellen sollen die Elektronik

vom Flugzeug nicht stören.

Und die Smart-Phones sollen die anderen Flug-Gäste nicht stören.

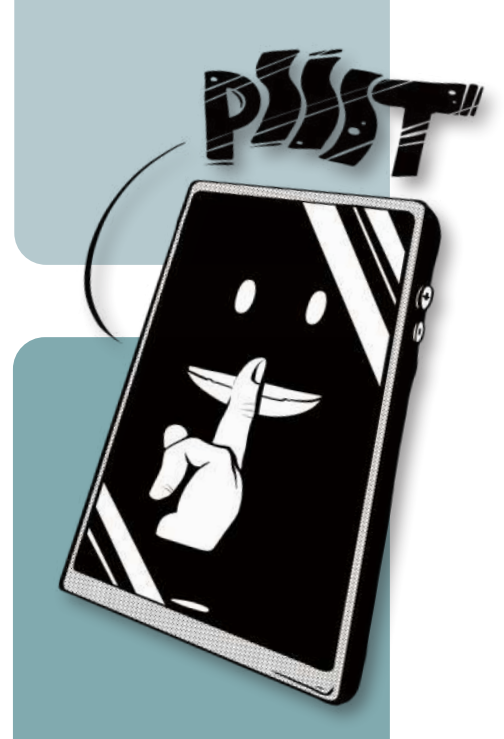

Daher sagen die Flug-Gesellschaften: Vor dem Flug muss man das Smart-Phone in den Flug-Modus schalten. Nach der Landung darf man den Flug-Modus wieder **aus**schalten.

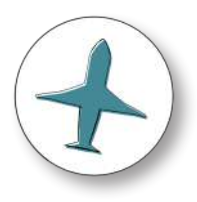

Das Smart-Phone darf man im Flugzeug benutzen. Zum Beispiel um Musik zu hören, die man auf dem Smart-Phone gespeichert hat. Oder um Spiele zu spielen.

In manchen Flugzeugen gibt es WLAN. Das WLAN kann man auch im Flug-Modus wieder **ein**schalten. Dann kann man sich mit dem WLAN vom Flugzeug verbinden.

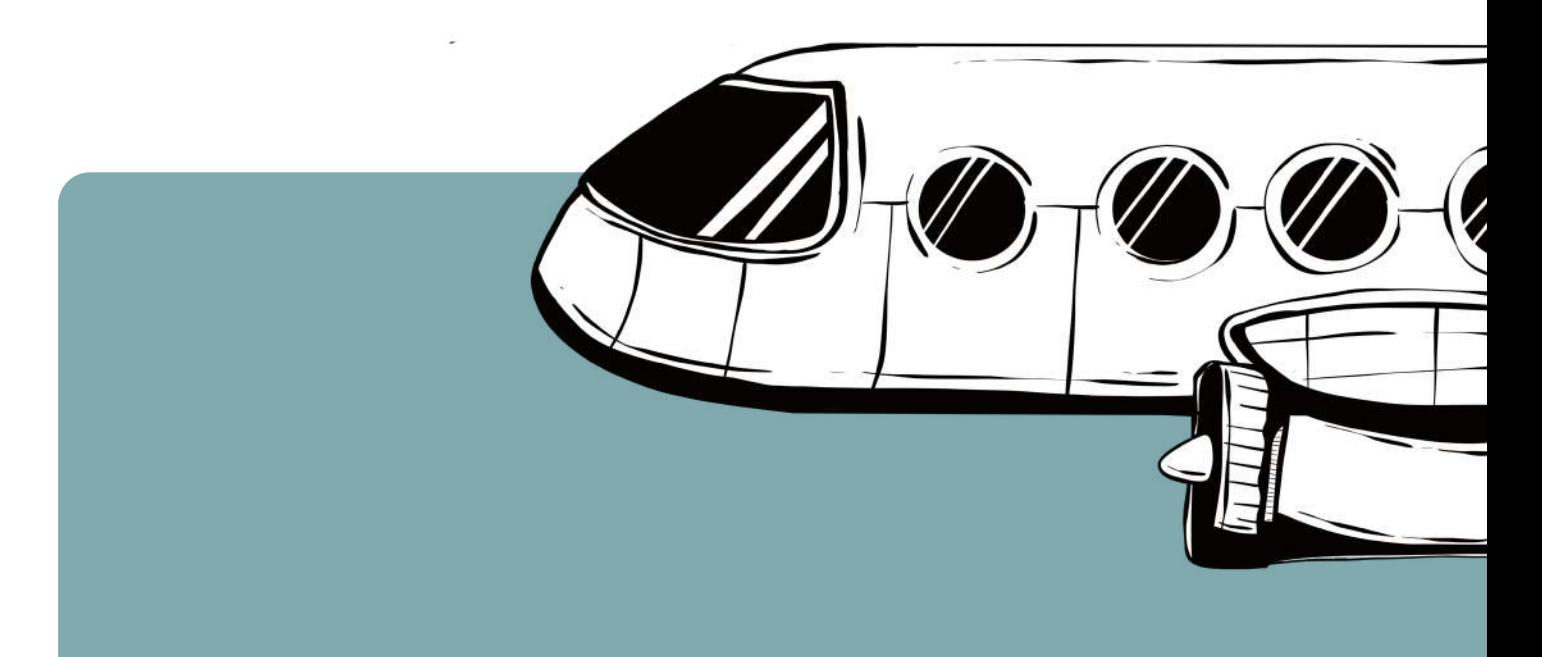

# **Flug-Modus –** Ein- und Ausschalten

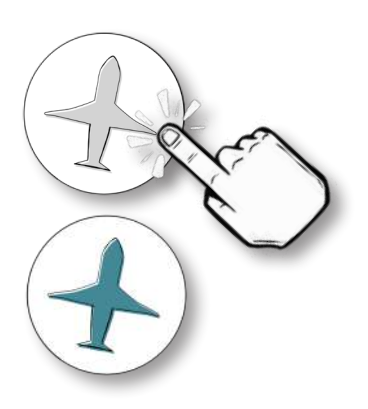

Den Flug-Modus schaltet man ganz einfach in den Schnell-Einstellungen ein- und aus. Dazu tippt man auf das Flugzeug-Zeichen.

Wenn das Zeichen grau ist: Der Flug-Modus ist aus. Wenn das Zeichen farbig ist: Der Flug-Modus ist eingeschaltet. Alle anderen Verbindungen sind ausgeschaltet.

Man kann den Flug-Modus auch für andere Dinge benutzen. Zum Beispiel: Wenn man nicht gestört werden möchte. Dann kommen keine Anrufe, Nachrichten und andere Meldungen auf das Smart-Phone. Gut daran ist: Der Wecker funktioniert noch. **Manche Leute sagen dann: Endlich Ruhe!**

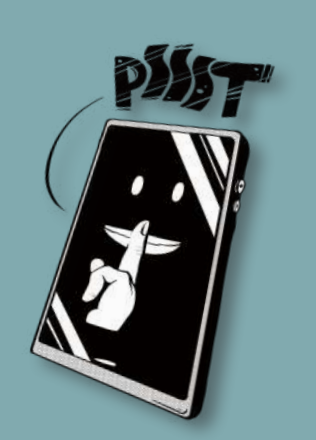

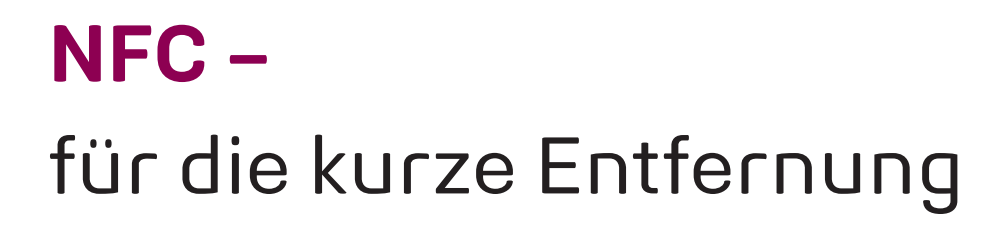

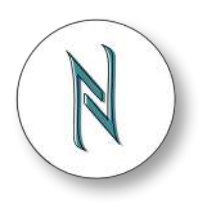

NFC ist die Abkürzung für Nah-Feld-Kommunikation. NFC ist eine Verbindung für kurze Entfernungen. Das Symbol für NFC kann man auf dieser Seite oben rechts sehen.

Über NFC können sich zwei Geräte verbinden, wenn sie sehr nah aneinander gehalten werden. Dann kann man zum Beispiel kleine Dateien übertragen. Ein Foto, ein Musik-Stück oder Kontaktdaten.

#### **Man kann mit NFC zum Beispiel:**

Im Supermarkt bezahlen. Ein Bild oder einen Kontakt an ein anderes Smart-Phone schicken. Im Bus mit dem Smart-Phone eine elektronische Fahrkarte kaufen.

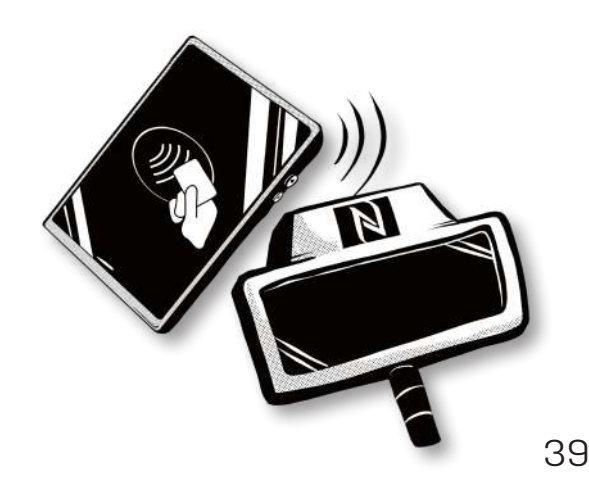

# **Die anderen Zeichen aus den Schnell-Einstellungen**

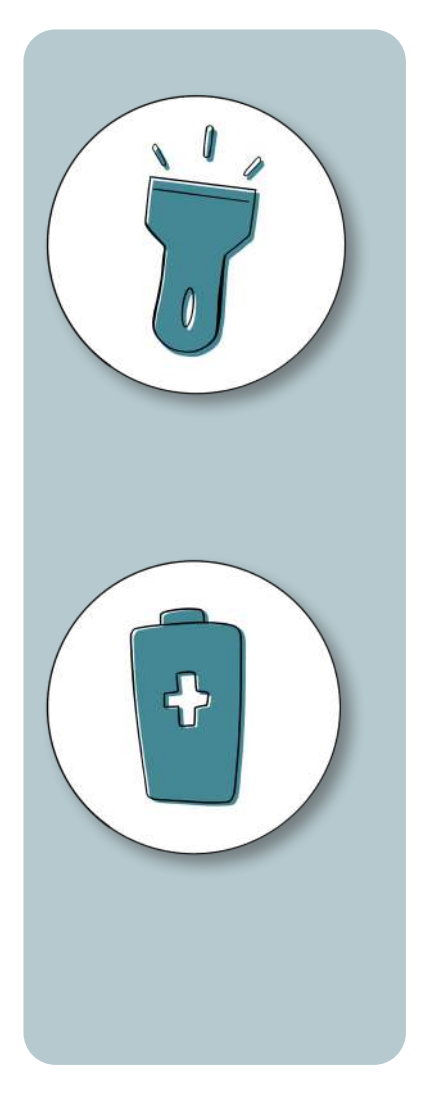

#### **Taschenlampe**

Mit dem Taschenlampen-Zeichen kann man das Foto-Licht vom Smart-Phone einschalten. Dafür tippt man auf das Zeichen. Das Licht leuchtet dann wie eine Taschenlampe. Das Licht leuchtet so lange, bis man es wieder ausschaltet.

#### **Energie-Spar-Modus**

Viele Smart-Phones haben einen Energie-Spar-Modus. Wenn man den Spar-Modus einschaltet, verbraucht das Smart-Phone weniger Strom. Zum Beispiel wird der Bildschirm dunkler. Oder einige Apps werden gestoppt. Manchmal startet der Spar-Modus auch von selbst, wenn die Batterie fast leer ist.

#### **Lautstärke**

Mit dem Lautstärke-Zeichen kann man die Ton-Einstellung wechseln. Man wechselt zwischen **Laut** (der Ton wird abgespielt, zum Beispiel bei einem Anruf) **Vibration** (der Ton wird **nicht** abgespielt. Aber das Smart-Phone brummt und rüttelt.) **Lautlos** (Töne und Vibration sind ausgestellt.) Für jeden Wechsel muss man einmal auf das Zeichen tippen.

### **Bildschirm drehen**

Das Smart-Phone kann erkennen, ob es aufrecht gehalten wird, oder ob es quer gehalten wird. **Wenn das Smart-Phone quer gehalten wird:** Der Bildschirm-Inhalt dreht sich mit. Zum Beispiel die Tastatur. Manche Menschen nutzen das, damit das Tippen einfacher wird. Mit dem Bildschirm-drehen-Zeichen kann man einschalten und ausschalten, ob sich der Bildschirm mitdreht.

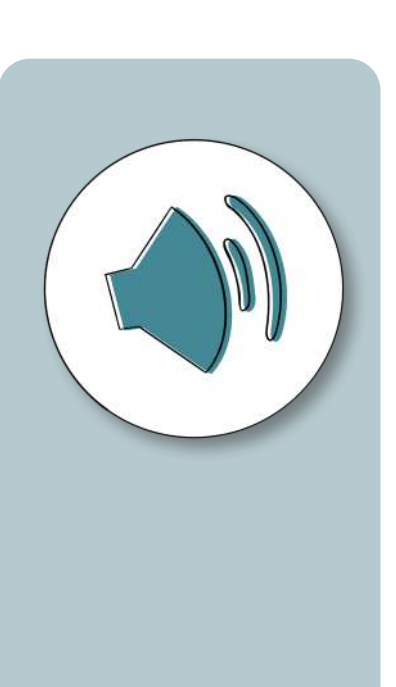

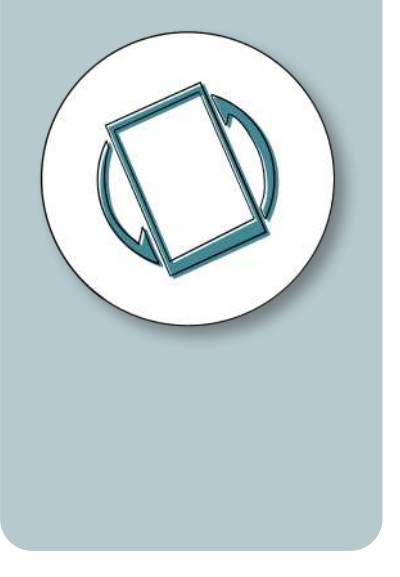

KurzSchluss nennen wir unseren Medien-Snack am Donnerstag. Hier gibt es ein Mal in der Woche neues Technik-Wissen. Und wir stellen andere Projekte vor, die sich für digitale Teilhabe einsetzen.

#### **Warum KurzSchluss?**

Man schließt sich mit jemandem kurz. Man verbindet sich. Man bringt sich gegenseitig auf den neuesten Stand. Und das alles schnell und einfach.

**Den KurzSchluss gibt es hier:**

Instagram: **@medienbildung\_inklusiv**

Facebook: **@DieNetzStecker**

Homepage: **www.netz-stecker.info**

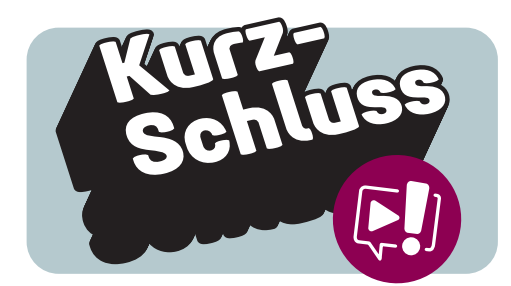

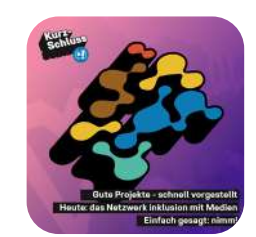

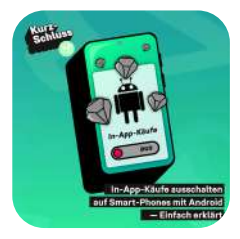

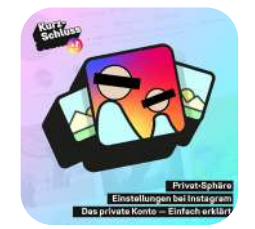

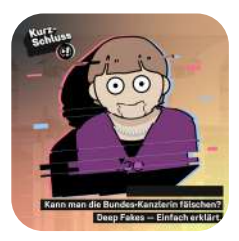

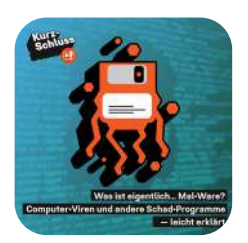

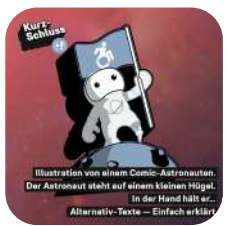

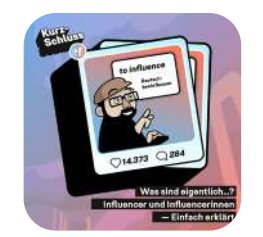

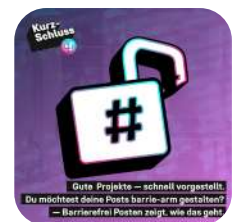

### **Wer** hat das Heft gemacht?

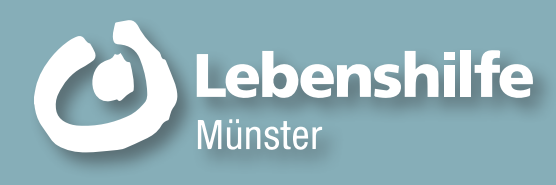

**Idee und Herausgeber:** Lebenshilfe Münster e.V. Windthorststraße 7 48143 Münster

**Prüferinnen und Prüfer für Leichte Sprache:** Elke Falk Peter Gottkehaskamp Alexander Mehs Adrien Mutze

**Ansprech-Partner:** Johannes Benedix & David Krützkamp **Hier findet man uns im Internet:** www.netz-stecker.info

**Man kann uns eine E-Mail schreiben:** netzstecker @lebenshilfe-muenster.de

**Man kann uns anrufen:** 0251 . 539 06 23

**Illustration**: Die Bilder im Heft wurden gemacht von Johannes Benedix www.bndx.info

Wir bedanken uns bei der Aktion Mensch und bei allen Leserinnen und Lesern.

Gefördert durch die

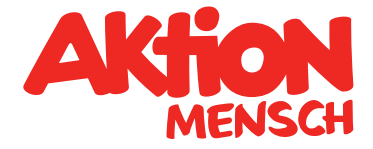

### Druck: WIRmachenDRUCK GmbH Auflage: 2.500

Alle Rechte vorbehalten. Nachdruck, auch auszugsweise, nur mit schriftlicher Genehmigung des Herausgebers.

Alle Inhalte wurden mit größter Sorgfalt erstellt. Dennoch können Irrtümer nicht ausgeschlossen werden. Für die Richtigkeit und Vollständigkeit des Inhalts kann daher keine Gewähr übernommen werden; eine Haftung wird ausgeschlossen.

© Europäisches Logo für einfaches Lesen: Inclusion Europe. Weitere Informationen unter www.leicht-lesbar.eu

efördert durch die

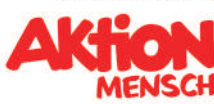

#### **Kontakt**

Netzier<br>Stecker

Lebenshilfe Münster Büro für inklusive Medienbildung Windthorststr. 7 48143 Münster Telefon: 0251 539 06 23 E-Mail: netzstecker@lebenshilfe-muenster.de Website: www.netz-stecker.info

#### **Ansprechpartner**

David Krützkamp, Johannes Benedix

Das Büro für inklusive Medienbildung ist ein Projekt der Lebenshilfe Münster. Die Aktion Mensch unterstützt das Projekt.

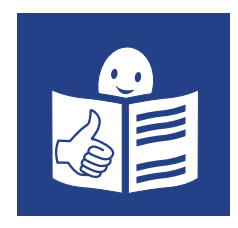

46